# instruNetLV LabVIEW™ Drivers for instruNet™

# User's Guide

Software Version 2.1 Manual Version 2.1.2 8/11/02

# **Important Addendum**

#### **• Determining the actual sample rate**

The sample rate (Hz) returned by **Config Timing** may be incorrect.

Due to the behavior of the controller, the actual sample rate used during digitization may not be equal to the desired sample rate set using **Config Timing** or **Set Sample Rate**. Unfortunately, the controller does not set the sample rate until after digitization has been started. This means that the sample rate returned by **Config Timing** may not be correct! By experimentation, sample rates can be found where the desired sample rate will be the same as the actual sample rate.

It is important to call **Get Sample Rate** once after digitization has begun to determine the actual sample rate.

The example VIs illustrate calling **Get Sample Rate** just after beginning digitization, but before any loops are begun that handle servicing the buffers. The sample rate returned can easily be passed into the loop for any real-time processing.

#### **• LabVIEW 6i and front panel controls**

Opening some VIs in LV6i yields an error.

LabVIEW 6i no longer supports coercing the values of a sub-VIs controls when they are passed from a calling VI. LabVIEW 6i also no longer supports suspending a VI when the value of a control is out of range. Some of the instruNetLV VIs have front panel controls set to coerce the value or suspend the VI if a control is out of range.

When these VIs are opened by LV6i, a warning will be given that this setting is not supported. This is *not* an indication that the VI will not work. If the values passed to the VI are out of range, the appropriate instruNet error will be returned.

# **Table of Contents**

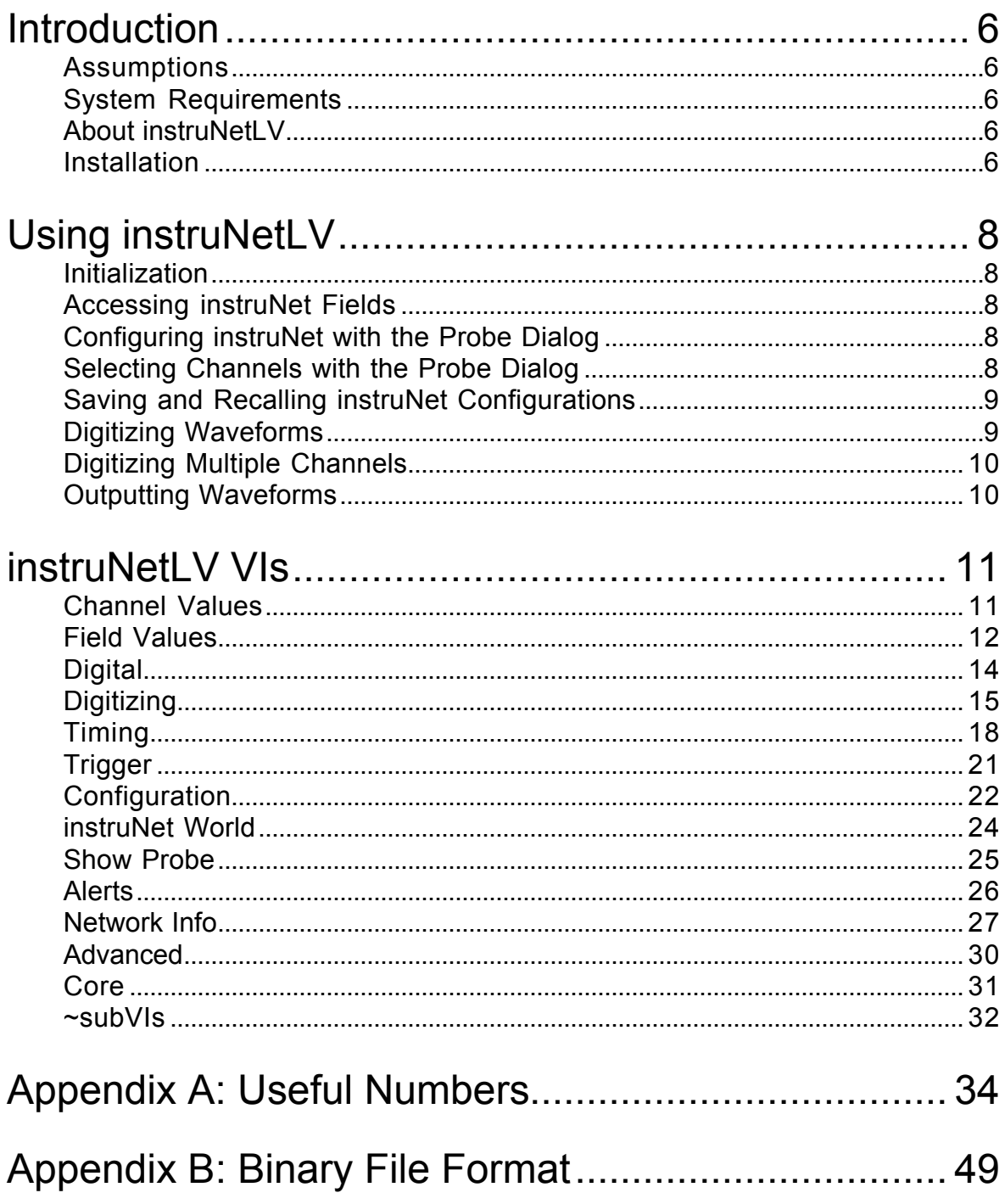

# Introduction

# Assumptions

The following documentation assumes that the instruNet hardware, instruNet driver files and LabVIEW are installed and functioning. If necessary, please refer to the respective manuals for details. This documentation also assumes that you are familiar with the operation and terminology of the computer (MacOS or Windows), instruNet World and LabVIEW. Again, please refer to the documentation that comes with those packages for any details.

# System Requirements

instruNetLV requires at least LabVIEW 4. Therefore, system requirements are the same as LabVIEW. An additional 6MB of free disk space is required for the instruNetLV files. Using instruNetLV will require 500KB of RAM outside of the amount required by the LabVIEW VIs due to the requirements of the instruNet driver called by instruNetLV. instruNetLV supports both the NuBus and the PCI version of the instruNet controller cards.

# About instruNetLV

instruNetLV is a collection of LabVIEW VIs that provide the LabVIEW programmer with an interface to GWI's instruNet hardware. The advanced VIs allow direct access to the entire instruNet World and to the GWI driver that controls instruNet. These VIs are platform specific LabVIEW calls to the iNetLV() routine in the source code that ships with instruNet. Under the MacOS this consists of CINs that call the GWI Code Resource, while under Windows this consists of calls to the GWI DLL. Additional VIs for a platform are built from the appropriate advanced VIs and provide simplified access to specific features of the instruNet hardware. These VIs replicate many of the routines found throughout the source code provided with instruNet.

# Installation

The instruNetLV collection of VIs ship as a self-extracting archive. Double-clicking on the .sea or .exe file will produce folders and VI libraries containing the collection. The Examples library contains several examples to help illustrate the use of the instruNetLV VIs and may be placed anywhere you find convienent. The iNetLV 2 VIs folder contains the VIs divided by function into a number of other folders or libraries. This folder is best placed in the user.lib folder to provide access to the VIs from the function menu.

By default, the MacOS version of the instruNetLV VIs use the PPC specific **iNetLV(PPC).vi** as their core subVI. To use the instruNetLV VIs on a 68K MacOS computer replace this subVI call with the 68K specific **iNetLV(68K).vi**. The VIs have identical terminal arrangements, so no change in the wiring is necessary. LabVIEW will ask you to save the changes to the instruNetLV VIs.

Since LabVIEW implements PPC CINs using the Shared Library Manager, the iNetLV(PPC).lsb file must be in the same location as the **iNetLV(PPC).vi.** Since 68K CINs are implemented using a Code Resource, the information within the iNetLV(68K).lsb can be saved within the **iNetLV(68K).vi**. The iNetLV(68K).lsb file does not have to be kept with the **iNetLV(68K).vi**, although this is recommended.

# Using instruNetLV

# Initialization (MacOS only)

Under the MacOS, when the core **iNetLV(XXX).vi** is first loaded into memory by LabVIEW, an initialization procedure is performed. Any error during initialization is stored and returned when the core VI is first called by LabVIEW. If an error occurs during initialization, the core VI (and any other VIs that calls it) must be unloaded from memory, the error corrected, and then the VIs may be loaded back into memory for another attempt at initialization.

# Accessing instruNet Fields

The key to understanding instruNet and the instruNetLV VIs is to know which field within the instruNet World stores the desired information. Each aspect of the instruNet hardware and driver has an associated field(s). Using instruNet is a matter of specifying the appropriate field and how you wish to access the field. The instruNet manual contains descriptions of the fields and their functions. The instruNet manual and Appendix A of this manual contain listings of the useful numbers needed when specifying and accessing fields. The instruNetLV VIs simplify this process by already specifying the appropriate numbers for the desired action the VI is to perform. Most of the instruNetLV VIs function in a straightforward manner; calling upon instruNet to perform the action (e.g. returning a value) and then both instruNet and the VI stop activity. Digitizing waveforms is a more complicated process that is discussed below.

# Configuring instruNet with the Probe Dialog

The **Show Probe** VIs are a convenient method for providing the user with the ability to configure aspects of instruNet. The dialog presented by these VIs provide a convenient pre-built user interface. When your LabVIEW program calls the **Show Probe** VI you can specify which aspect of instruNet for which to present the configuration dialog. The user will then have the chance to specify the settings that are desired and click a button to exit the dialog. For example, to bring up the probe dialog appropriate for configuring all of the hardware settings of a channel (Sensor, Wiring, Range, etc.) call **Show Probe(full) 2.vi** with the necessary *network*, *device*, *module* and *channel* and with *settingGroup in* equal to -3 (see SettingGroup Types in Appendix A). To bring up a dialog for configuring just the input range for a channel call **Show Probe(field)** with the same above inputs plus *fieldNum in* equal to 5 (see HARDWARE Settings in Appendix A).

# Selecting Channels with the Probe Dialog

When the user clicks one of the buttons, the **Show Probe** VIs return the currently accessed settings, such as the *network*, *device*, *module*, *channel*, *settingGroup out*, and *fieldNum out*. This allows the **Show Probe** VIs to be used to give the user a simple way to select a channel, field, etc. and return the choice to LabVIEW for further activity.

# Saving and Recalling instruNet Configurations

Two VIs allow the complete configuration of the instruNet World to be saved and recalled. **Get Network Settings(XXX).vi** will return the complete settings of the instruNet World as an array and a scalar that can be saved to disk for later recall. **Set Network Settings(XXX).vi** can then be used later with this data to completely configure the instruNet World based on the stored settings.

# Digitizing Waveforms

Digitizing waveforms requires that the instruNet driver be active in the background even if no VI is currently running. This background activity begins when the instruNet Start Record button is 'pressed' using **Press Button 2.vi**. The instruNet driver begins digitization in the background using whatever settings for digitizing (e.g. which channels are enabled), timing (e.g. sample rate) and triggering (e.g. trigger mode) were specified beforehand. In order for the background activity to succeed, the instruNet driver must be called periodically to allow the servicing of the buffers used to store the incoming data. This is accomplished by calling **Service All Buffers 2.vi** several times a second within a loop for as long as digitization is happening. To access the data (even while digitization is occurring) you call **Access Buffer 2.vi** once for each channel that has been enabled. This will return any new data in the channel's buffer and does allow for the display of data without interrupting digitization. Digitization will stop once the specified number of scans have occurred. Digitization can also be stopped at any time by using **Press Button 2.vi** to 'press' the instruNet Stop Record button. This should be done even if digitization has ended normally, since it ends the background activity of the instruNet driver.

**Digitize Channel Example.vi** demonstrates the technique outlined above. The sequence of steps is outlined below. All of these steps check for an error before they execute. 1) Call **Press Button 2.vi** with Network Clear as the input. This tells instruNet to clear the state of the network allowing the remaining VIs to configure the digitization with a clear state. This will disable digitization of all channels. This call takes several seconds and isn't necessary if you know the state of the network.

2) Call **Set Timing Values 2.vi** to configure the timing values used by instruNet during the digitization. Needs to be done only once if you know they have been already defined. 3) Call **Set Trigger Values 2.vi** to configure the trigger values used by instruNet during the digitization. Needs to be done only once if you know they have already been defined. 4) Call **Channel On-Off 2.vi** to enable digitization of the desired channel of instruNet. Needs to be done only once if this has already been defined.

5) Call **Press Button 2.vi** with Record Start as the input. This tells instruNet to begin digitization of the enabled channel. Digitization will use the trigger values and timing values specified in earlier steps.

6) From within a loop call **Service All Buffers 2.vi** repeatedly to give instruNet the chance to service the digitization process. Check the values returned for the status of the digitization. Also from within the loop, call **Access Buffer 2.vi** to pull any new data from the channel's buffer, display it on a chart and append it to an array with any previous data. This loop stops when the user presses the Front Panel's Stop button, if there is an error reported, or once the digitization is complete.

7) Call **Press Button 2.vi** with Record Stop as the input to tell instruNet to stop the digitization process.

# Digitizing Multiple Channels

Acquiring waveforms from multiple channels requires enabling multiple channels and handling multiple buffers with repeated calls to **Channel On-Off.vi** and **Access Buffer 2.vi**. If multiple networks are available this may also require additional calls to **Service All Buffers.vi**. This process is simplified by using the three VIs designed to work with a list of channels (**Enable List.vi**, **Access List.vi** and **Service List.vi**). All of these VIs use an array to specify a list of input channels to process. **Digitize List Example.vi** illustrates the use of these VIs to acquire multiple channesl. This example uses the same VIs as **Digitize Channel Example.vi** to configure the timing and triggering of the digitization.

# Outputting Waveforms

The instruNetLV VIs can be used to output a waveform during digitization. The first step is to enable digitization of an output channel (e.g. Vout 3) with **Channel On-Off 2.vi**. Once the channel has been enabled for digitization, the channels' buffer needs to be filled with the waveform to output. **Load Buffer 2.vi** accomplishes this step. Once the buffer is filled with the waveform, the process of digitization will output the waveform. The sample rate, etc. of the output is determined by the same timing values used to acquire a waveform.

**In-Out Example.vi** illustrates the output of a waveform simultaneously with acquisition by adding the output of a sine wave to **Digitize Channel Example.vi**.

Output of a waveform only requires that **Service All Buffers 2.vi** be called periodically. **Access Buffer 2.vi** is only required to acquire an input channel's data.

# instruNetLV 2.1 VIs

This section is an annotated list of the VIs grouped by function. Some of the VIs are identical in function to VIs present in version 1 of instruNetLV but have modified inputs and outputs. These VIs have a Roman numeral two appended to the original VIs name (e.g. Get Field(SGL) 2.vi). Many of the controls and indicators are shared by the VIs and are only described the first time they are encountered.

# Channel Values

These VIs read or write to the specified channel's valueEu field of the GENERAL settingGroup. The value is in engineering units and as a SGL.

#### **Get Channel(SGL) 2.vi**

Returns the value as a 32bit floating point (SGL). :NetLU address in ≖ ≖address out Channel error out ∽ value read − error in (no error) *address in* Cluster *address out* Cluster A cluster that specifies an address within the instruNet World. The value of *address in* is passed to *address out* to facilitate dataflow programming. *network* U8 NETWORK number  ${0...}$ numNetworks},  $0 =$  Driver,  $1 = 1$ st controller installed in the computer. *device* U8 DEVICE number {0...numDevices}, 0 = Controller, 1 = 1st device on network *module* U8 MODULE number within a hardware DEVICE {1...32}. Many devices have only 1 module. *channel* U8 Hardware CHANNEL number {1...32}. Each device contains a number of channels, each of which has it's own channel number. *error in* Cluster *error out* Cluster If the value for *status* in the *error in* cluster is true than no action is taken and the *error in* passed to *error out.* Otherwise, any error reported by the VI is passed to *error out*. *status* Boolean True if an error has been reported. *code* I32

The error code generated by the call to the instruNet driver. See the instruNet manual or the listing in Appendix A for details.

*source* String The VI responsible for the error.

*value read* SGL The value read from the channel in engineering units.

#### **Set Channel(SGL) 2.vi**

Sets the value using a 32bit floating point (SGL). address in <del>≖</del> :NetLU address out Channel value to write -∔≶a 61-•error out <del>فعه</del> (error in (no error *value to write* SGL The value to write to the channel in engineering units.

## Field Values

These VIs return the value of the specified field (the *value read* or *string read* indicators) in the representation indicated.

#### **Get Field(I32) 2.vi**

Returns the value as a signed 32bit integer (I32). settings group or type. **NetLU** address in ≖ address out Field value read 鳳星路 error in (no error) = •error out field

settings group or type l16

If> 0, this is a settings group Number: {1...numSettingGroups}, which corresponds to the order in which the settingGroup appears in the Setting popup menu (when using the instruNet World application), with the first item in the menu is  $#1$ . If  $\leq 0$ , this is a settings group Type. See the listing for settingGroup Types (sgt\_VinHardware (-3) etc) in Appendix A for details.

*field* I16 Field number within the settingGroup. The 1st field is #1, the next #2, etc. See fgNums\_... in Appendix A.

#### **Get Field(SGL) 2.vi**

Returns the value as a 32bit floating point (SGL).settings group or type NetLU ■ address out i address in **'** Field <u>ata</u> value read error in (no error) == <del>≖</del>error out field

#### **Get Field(String) 2.vi**

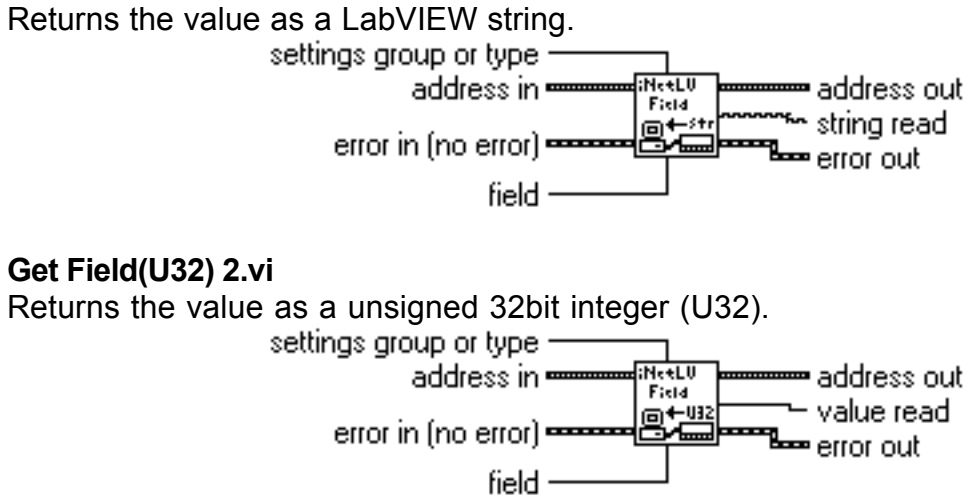

These VIs set the value of the specified field (the *value to write* or *string to write* controls) using the representation indicated.

#### **Set Field(I32) 2.vi**

Sets the value using a signed 32bit integer (I32).

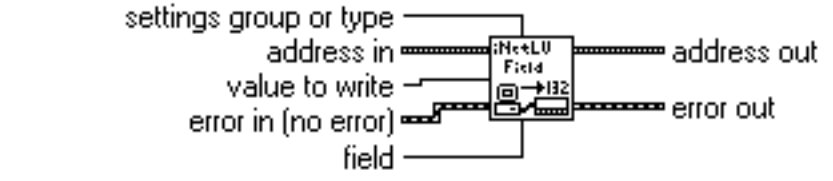

#### **Set Field(SGL) 2.vi**

Sets the value using a 32bit floating point (SGL). settings group or type -**INGELU** address out address in <del>∞</del> Field value to write 回龙纲 <del>∞</del>error out error in (no error) == field

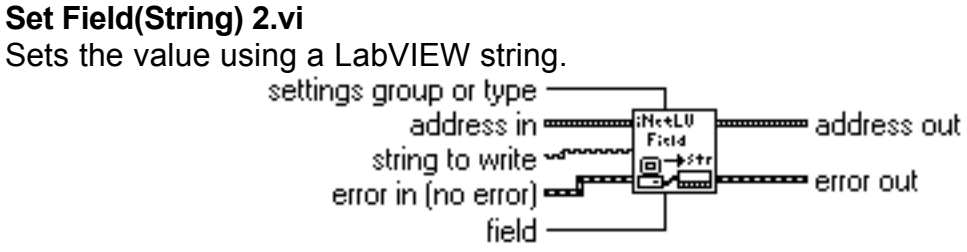

#### **Set Field(U32) 2.vi**

Sets the value as a unsigned 32bit integer (U32). settings group or type NatLU <del>∞</del> address out address in <sub>'</sub> Field value to write e28 <del>mm</del>error out ြ error in (no error) <del>¤</del> field

# **Digital**

These VIs are useful for using the digital port.

#### **Config Digital Directions.vi**

Configures the direction of each line of an 8-bit digital port.

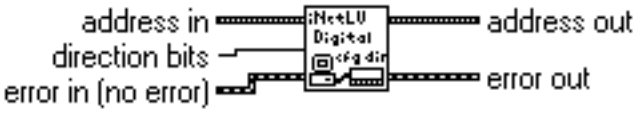

*direction bits* U8

Each bit sets the direction of a line of the specified digital port. Use 0 for an input line and 1 for an output line. Line 1 of the port is specified by bit 1 (of 8) of *directions bits.*

#### **Get Digital Line.vi**

Returns the value of the specified line (1..8) of an 8-bit digital port. The *address in* needs to be a digital channel (e.g. Ch 25).

**INveLU** address in • <del>∞</del> address out Digital line state 画气血 error in (no error) = ⇔error out *line* U8 Specifies which line (1..8) of the port.

*state* Boolean The state of the line (true if high).

#### **Get Digital Port.vi**

Returns the value of the specifed channel's ValueEU field as an unsigned byte. Useful for reading the value of a digital port (e.g. Ch 25).

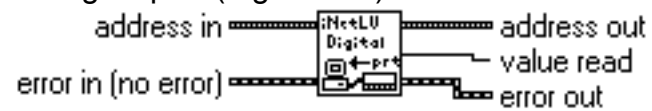

#### **Set Digital Line.vi**

Sets the value of a single line (1..8) of an 8-bit digital port. The channel needs to be a digital channel (e.g. Ch 25). The line also needs to be configured as an output line.

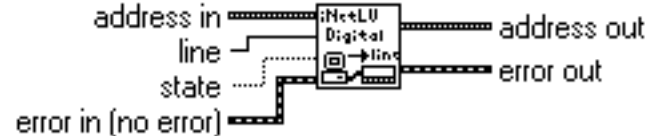

#### **Set Digital Port.vi**

Sets the value of the specifed channel's ValueEU field as an unsigned byte. Useful for writing the value of a digital port (e.g. Ch 25).

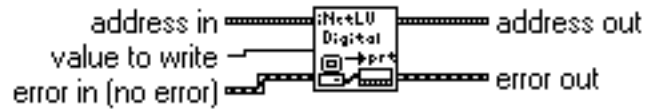

# **Digitizing**

These VIs are used to control the process of digitizing data. An example called **Digitize Channel Example.vi** demonstrates how to use the instruNetLV VIs to acquire a waveform from a single channel. **Digitize List Example.vi** demonstrates how to acquire waveforms from a list of channels. The DRIVER RAM buffer must be used, since the USER RAM buffer is currently not supported by instruNetLV.

#### **Access Buffer 2.vi**

While digitizing, this VI pulls a segment of data out of the driver RAM buffer.

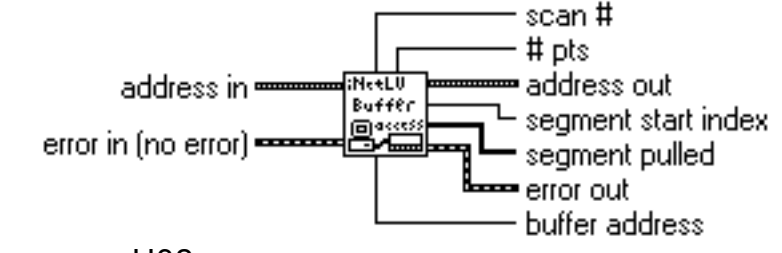

*scan #* U32

The scan number of the scan that is currently being pulled from the buffer (base 1).

*# pts* U32

The number of points pulled from the buffer. Equal to the size of the *segment pulled* array.

*segment start index* U32 The index of the first point returned in *segment pulled* relative to the start of the buffer (base 1 index).

*segment pulled* [SGL] The most recent segment of data pulled from the buffer in engineering units.

*buffer address* U32 The location in memory of the first point in the buffer.

#### **Channel On-Off 2.vi**

Enables or disables digitizing for the specified channel by setting the DISPLAY field in the DISPLAY settingGroup.

**INctLU** address in • <del>======</del> address out Channel. enable digitizing? -- <---Bã <del>=====</del> error out error in (no error) *enable digitizing?* Boolean

Set to true to enable digitizing of the specified channel, false to disable digitizing.

#### **Channels Off 2.vi**

Disables digitizing for all channels in the specified network. Makes sure that the DISPLAY field is off in the DISPLAY settingGroup and that the DIGITIZE field is off in the FILE, USERBUFFER, and DRIVERBUFFER settingGroups.

:NetLU network in <del>-</del> - network out-Channel<br>回<sup>에</sup>성 error in (no error) error out *network in* U8 network out **U8** NETWORK number  ${0...}$ numNetworks},  $0 =$  Driver,  $1 = 1$ st controller installed in the computer.

#### **Service All Buffers 2.vi**

This VI must be called continuously while digitizing to allow the processor to service all of the digitization buffers and to let LabVIEW monitor the status of the digitization.

network in <del>with an analysis of the series</del> network out<br>error in (no error) **with a series of the series of the series** network status **INveLU** al<del>man</del> error out

*network status* Cluster

Contains the status information for the digitization.

**Controller Is Finished Boolean** 

Returns true if the controller has completed the digitization as specified by the timing values.

Last Scan # Pulled In Full U32

The scan number of the last scan that was pulled in full from the buffer (base 1).

Last Scan # Pushed In Full U32 The scan number of the last scan that was pushed in full to the buffer (base 1).

*Next Access Ends Digitization* Boolean True if the next segment of data pulled from the buffer will complete digitization.

*Next Access Pulls to End of Scan* Boolean Returns true if the next segment of data pulled from the buffer will complete the current scan.

#### **Save Option 2.vi**

Specifies how the data acquired by digitization should be saved; either off, to RAM, to disk, or user controlled.

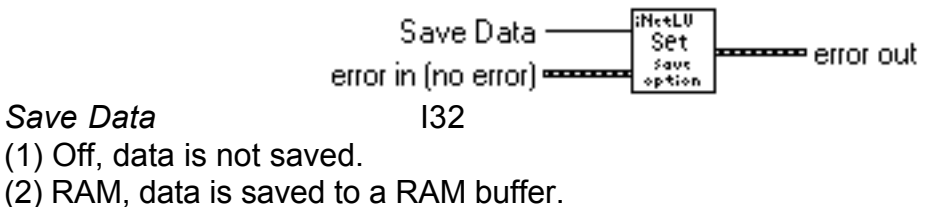

16

- (3) Disk, data is streamed to a file on disk. The file must be specified in the appropriate fields.
- (4) User, data is controlled in a user defined location. This is currently NOT supported by instruNetLV.

#### **Load Buffer 2.vi**

This VI loads the input SGL array into the buffer of the specified channel. The channel must be an output channel (e.g. Vout 3). Additionally, the size of the input array must match the size of the buffer. If not, **Load Buffer** will finish without loading the buffer and set *sizes don't match* to true. **Load Buffer** returns the size of the buffer, so a second attempt may be made after resizing the input array. The first attempt does no harm, so a channel's buffer size can be determined by calling **Load Buffer** with an empty array. The buffer size will usually be the same as the value for *Points Per Scan*.

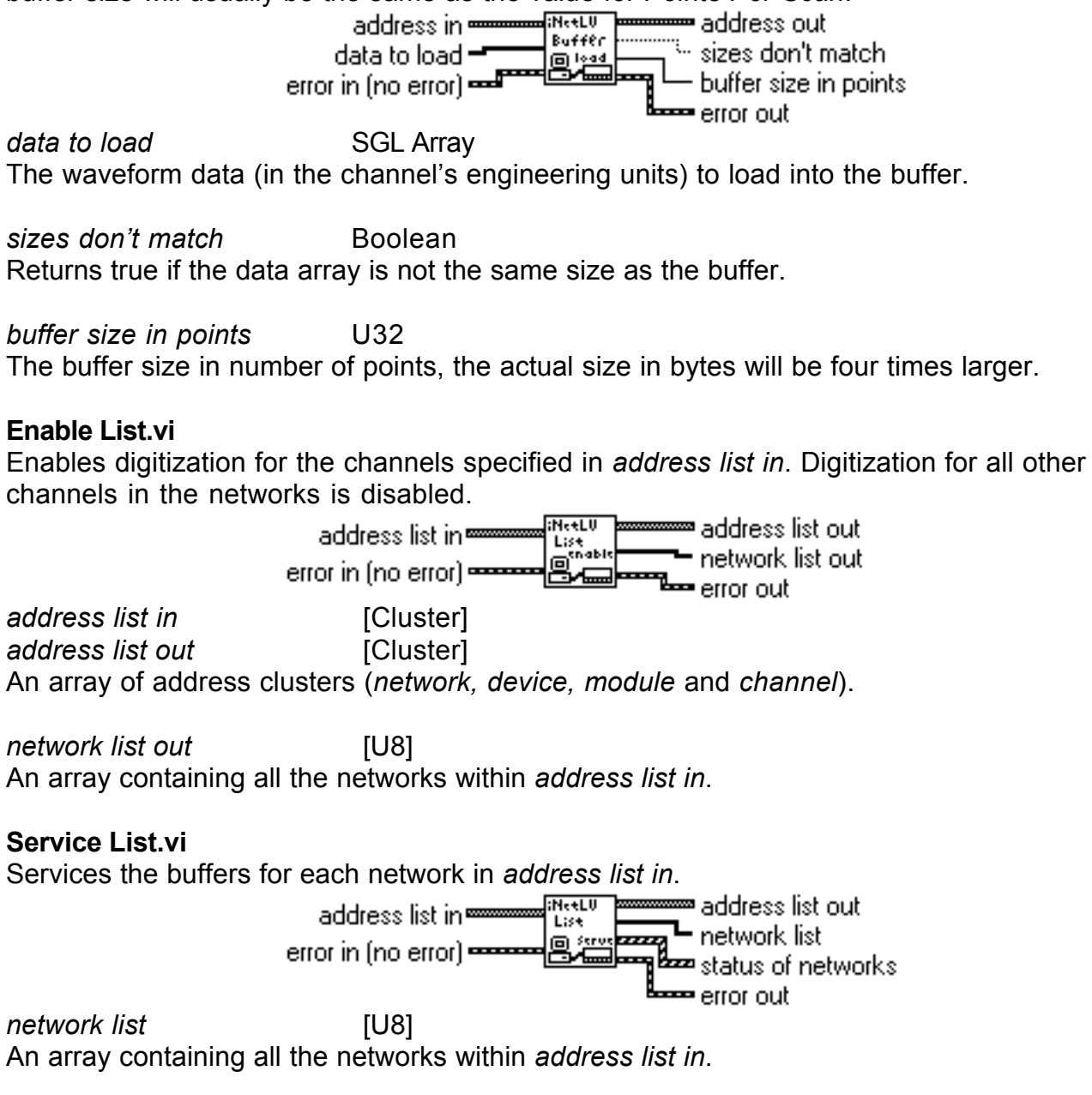

*status of networks* [Cluster] An array of the *network status* cluster (see **Service All Buffers 2.vi**). The data for each element of the array is from the network specified in the corresponding element of the *network list* array.

#### **Access List.vi**

Access the buffers for each channel in the *address list in*.

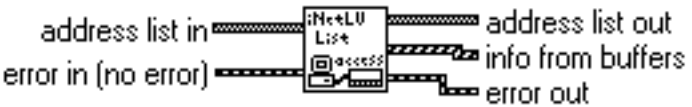

*info from buffers* [Cluster]

An array of clusters. Each cluster bundles the information for one buffer (see **Access Buffer 2.vi**). Each element of the array contains the buffer information for the corresponding element of the *address list in*.

#### **Get Channel Direction 2.vi**

Returns the direction of the specified channel; true if an input, false if an output.

**IN**ctLU <del>∞</del> address out address in <del>∞</del> Get m Input Channel? . channel<br>direction error in (no error) <del>-------</del> ™error out *Input Channel?* Boolean

### **Get Digitizing State 2.vi**

Returns true if the controller is digitizing.

:NetLU network out network in -Get <sup>....</sup> Controller Digitizing?digitize<br>State error in (no error) <del>===</del> ‱errorout

*Controller Digitizing?* Boolean

# Timing

These VIs return timing values used by the controller.

### **Get Ch % Sample Rate 2.vi**

Returns % of the sample rate that will be used to digitize the specified channel.

 $H<sub>et</sub>$ <del>∞</del> address out address in • channel ー % Sample Rate | error in (no error) = error out *% Sample Rate* SGL

### **Get Min SecsPerTfr 2.vi**

Returns the minimum seconds per transfer to and from the specified network.

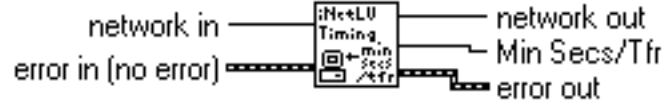

*Min Secs/Tfr* SGL

#### **Get Network BPS 2.vi**

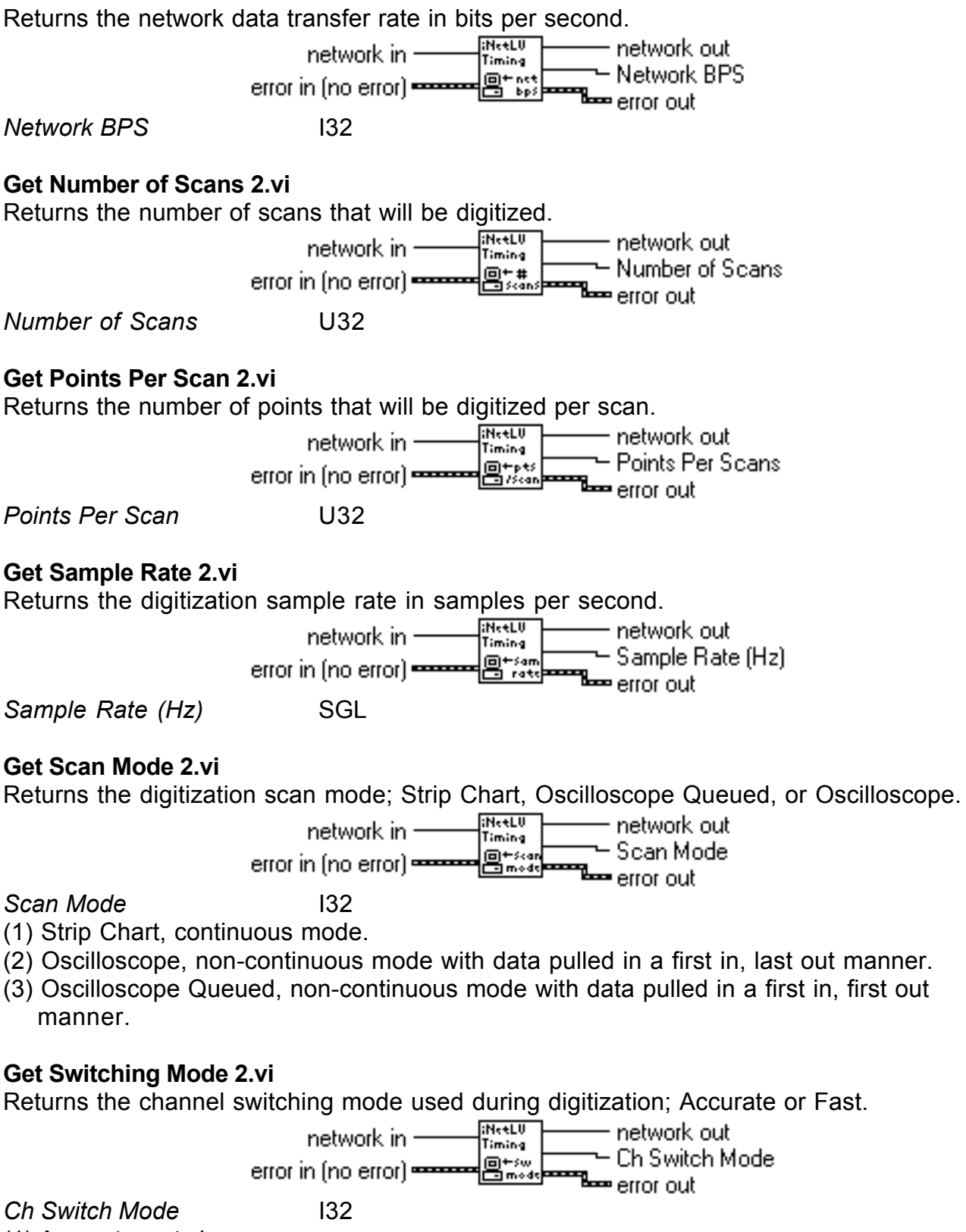

(1) Accurate, yet slower.

(2) Fast, yet less accurate.

These VIs set timing values used by the controller.

#### **Set Ch % Sample Rate 2.vi**

Sets the % of the sample rate used to digitize the specified channel.

iNotLV address in <del>∞</del> <del>======</del> address out  $\mathbb{R}^n$ % Sample Rate → bat <del>mmm</del> error out error in (no error) <del>س</del>ے

#### **Set Min SecsPerTfr 2.vi**

Sets the minimum seconds per transfer to and from the specified network.

**iN**ctLV network in -- network out Timing, Min Secs/Tfr -——<br><u>图 然</u> error out error in (no error) <del>and</del>

#### **Set Network BPS 2.vi**

Sets the network data transfer rate in bits per second.

**IN**ctLU network in -∙network out Timing Network BPS -粵"料 error out error in (no error) <del>and</del>

#### **Set Number of Scans 2.vi**

Sets the number of scans to digitize.

network in : :NetLU ∙ network out. Timina Number of Scans -<del>=====</del> error out error in (no error)

#### **Set Points Per Scan 2.vi**

Sets the number of points to digitize per scan.

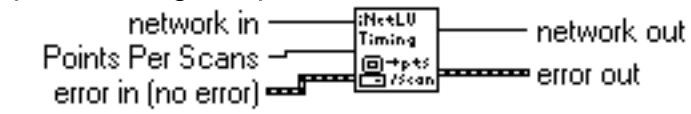

#### **Set Sample Rate 2.vi**

Sets the digitization sample rate in samples per second.

**iN**tEV network in · - network out Timing Sample Rate (Hz) -error out error in (no error)

#### **Set Scan Mode 2.vi**

Sets the digitization scan mode; Strip Chart, Oscilloscope Queued, or Oscilloscope.

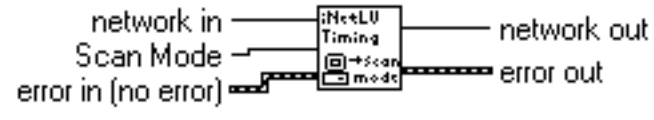

#### **Set Switching Mode 2.vi**

Sets the channel switching mode used during digitization; Accurate or Fast.

**FiNceLU**  $network in -$ - network out Timing Ch Switch Mode -∣ॿ<sup>→</sup>ॱ∾ error out error in (no error) <del>س</del>ط

#### **Set Timing Values 2.vi**

Sets the timing values used by the controller during digitization.

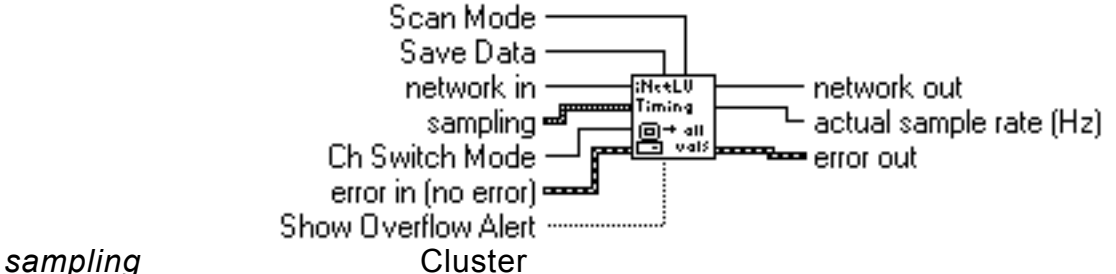

Input cluster that bundles controls for *Sample Rate (Hz), Points Per Scans* and *Number of Scans*.

**Show Overflow Alert** Boolean Set to true if you want instruNetLV to generate an alert dialog upon an overflow.

#### *actual sample rate (Hz)*

Returns the actual sample rate the network will use during digitization. May not be the same as the requested sample rate.

## **Trigger**

**Trigger Mode** 

These VIs configure the triggering used during digitization.

#### **Set Trigger Mode 2.vi**

Sets the trigger mode for digitization; Off, Automatic, or Normal.

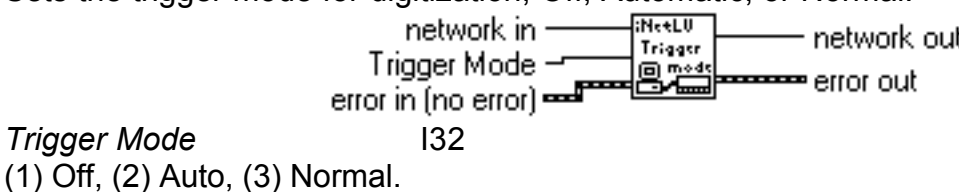

**Set Trigger Slope 2.vi**

Sets the trigger slope for digitization; Rising or Falling.

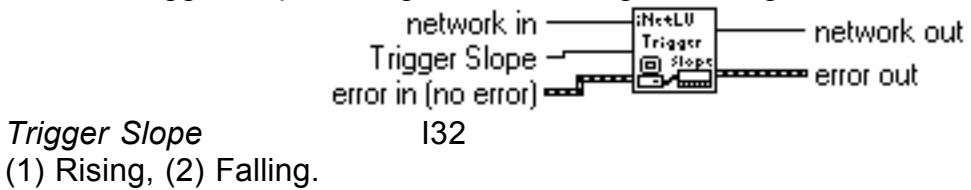

#### **Set Trigger Source 2.vi**

Sets the network address (*network*, *device*, *module* and *channel*) of the trigger source for digitization.

> network in -:NetLV network out Trigger Trigger Source <sup>=2</sup> 8‴ <del>=====</del> error out error in (no error) <del>and</del>

*Trigger Source* Cluster

Input cluster that bundles controls for specifying the *network, device, module* and *channel* of the trigger source.

#### **Set Trigger Threshold 2.vi**

Sets the trigger threshold in engineering units.

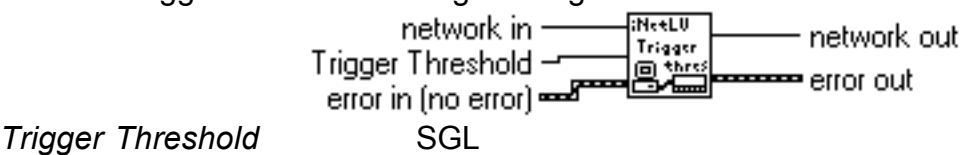

**Set Trigger Values 2.vi**

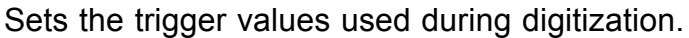

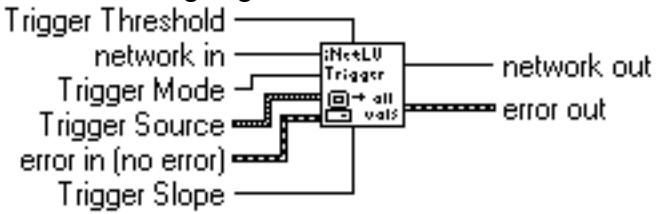

# **Configuration**

These VIs configure different portions of the instruNet World.

#### **Config Timing.vi**

Configures the Timing Settings used by the network. This VI is an alternative to **Set Timing Values 2.vi** and uses a single cluster for the major timing values.

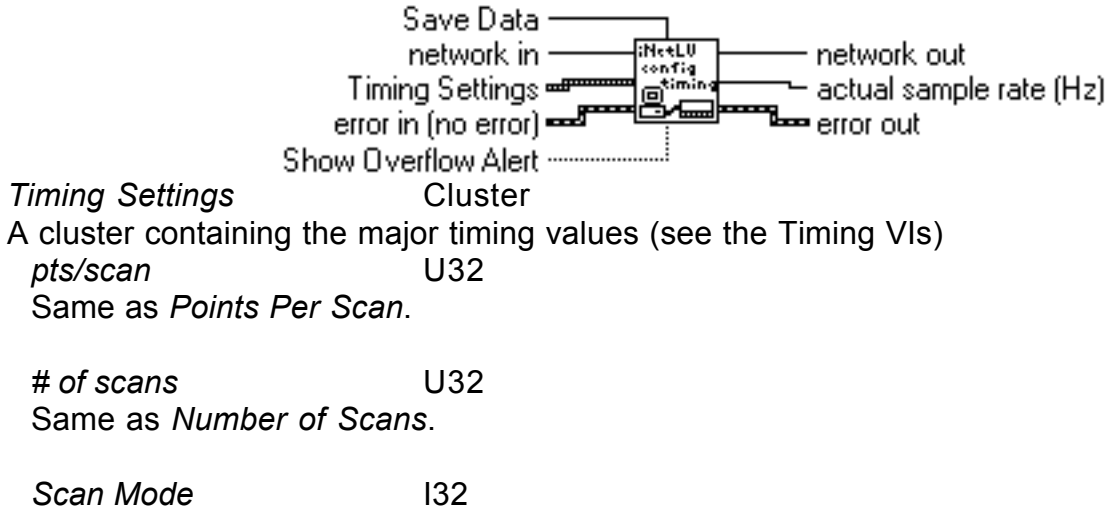

**Sample Rate** SGL Same as *Sample Rate (Hz)*.

*Switching* I32 Same as *Ch Switch Mode*.

#### **Config Trigger.vi**

Configures the Trigger Settings used by the network. This VI is an alternative to the **Set Trigger Values 2.vi** and uses a single cluster for the trigger values.

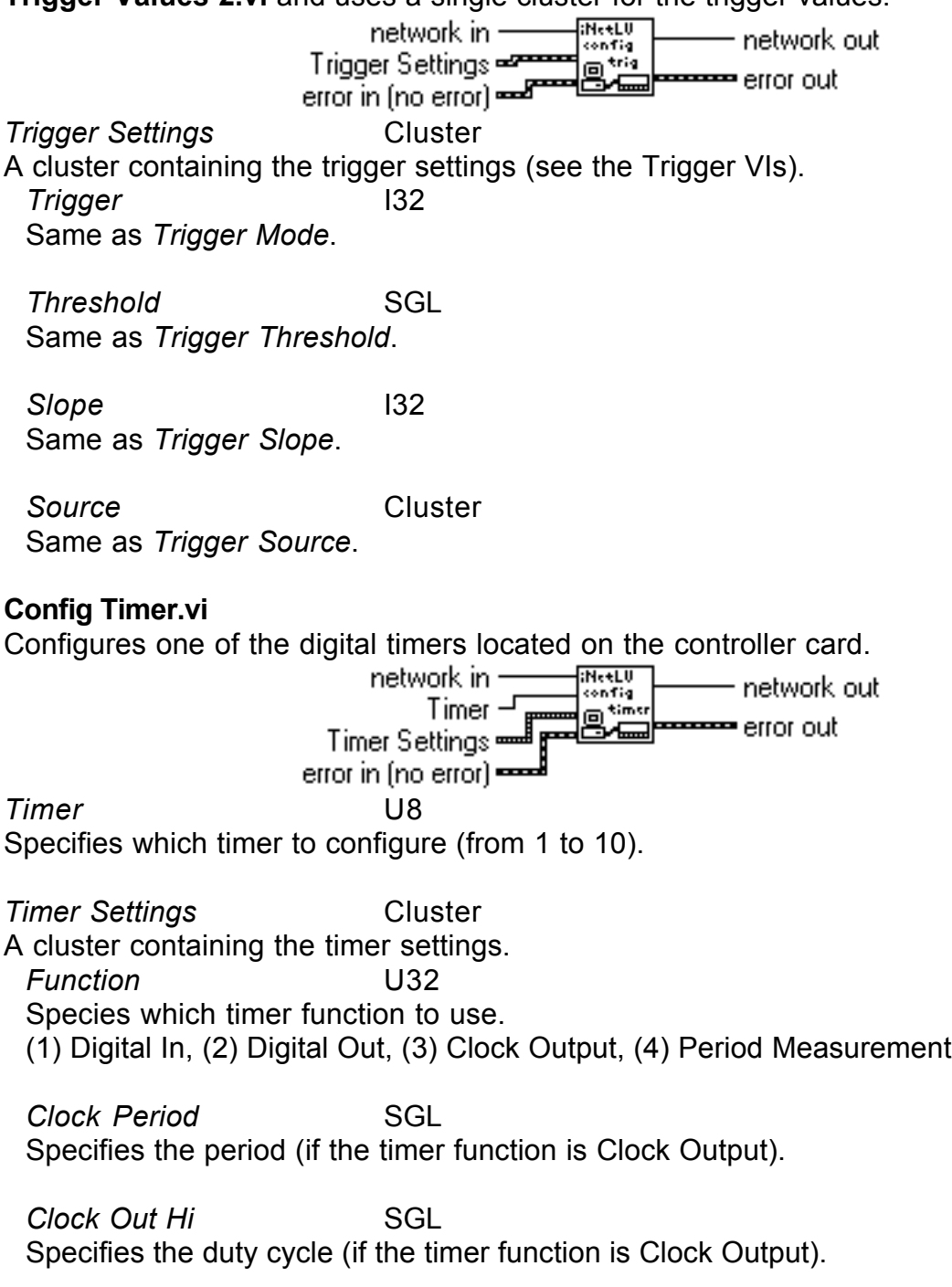

*Measure* U32 Specifies the measurement mode (if the function is Period Measurement). (1) Cycle Time, (2) High Time *Measure Resolution* U32 Specifies the measurement resolution (if the function is Period Measurement). (1) 0.25 microseconds, (2) 4 milliseconds *Measure Cycles* SGL Specifies the number of cycles measured (if the function is Period Measurement). **Config Vin Channel.vi** Configures the hardware settings for the specified input channel.<br>address in  $\frac{\text{Rf4H}}{\text{m} \cdot \text{m} \cdot \text{m}}$  and address ou<br> $\frac{\text{Rf4H}}{\text{m} \cdot \text{m} \cdot \text{m}}$  and  $\frac{\text{m}}{\text{m} \cdot \text{m} \cdot \text{m}}$  and  $\frac{\text{m}}{\text{m} \cdot \text{m} \cdot \text{m}}$ address in ≖ <del>=========</del> address out Hardware Settings % Sample Rate -<del>فعده</del> (no error) <del>معط</del> *Hardware Settings* Cluster *Sensor* U16 Specifies the sensor that is connected to the channel (e.g. (1) Voltage). See the front panel, instruNet Manual or Appendix A for values. *Wiring* U16 Specifies the wiring used to connect the sensor (e.g. (1) Vin-Gnd). See the front panel, instruNet Manual or Appendix A for values. *Low Pass* U16 Specifies the low pass filter to use during digitization. (1) Off, (2) 40Hz, (3) 4000Hz *Integrate* SGL Specifies the integration time used during digitization. Range U16 Specifies the range for the channel.  $(1)$  +-5V,  $(2)$  +- 0.6V,  $(3)$  80 mV,  $(4)$  10mV instruNet World These VIs operate on the instruNet World window. **Open instruNet 2.vi** Opens the instruNet World window to the specified page. Program control is owned by the driver (i.e. NOT LabVIEW) until the user quits or closes instruNet World. **INveLU** Page to Open -

0pen. error out error in (no error) iNet *Page to Open* 132

(1) Record page

(2) Network page

(3) Test page

#### **Press Button 2.vi**

Presses the specified button within the instruNet World window. The window does NOT need to be open in order for the action to take place.

**IN**ctLU Button to Press -Press **For The Press** error out error in (no error) <del>- - - -</del> **Button** *Button to Press* 132

Please see the listing of Button Press Commands in Appendix A for the values that correspond to each button.

#### **Get Network Settings(XXX).vi**

Returns an array containing the all the settings in the instruNet World. This array can be saved to disk to be recalled and reconfigure the instruNet World.

**IN**etLU • settings array : Settings – bytes of data |≞…' error in (no error) ‱errorout *settings array* [I16]

An array containing the settings within the instruNet World.

*bytes of data* U32 The number of bytes of the *settings array* that contain actual data.

#### **Set Network Settings(XXX).vi**

Configures the instruNet World using the settings from the *settings array*. The only way to get a valid *settings array* is from a previous call to **Get Network Settings(XXX).vi**.

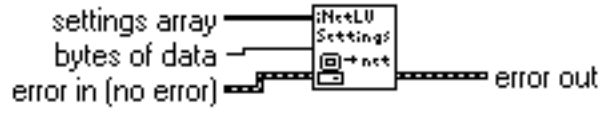

## Show Probe

These VIs show the probe dialog. The initial address accessed is specified by *address in*. On return, the *address out* cluster contains the currently accessed network address.

#### **Show Probe(channel) 2.vi**

Shows the probe dialog with the channel address only ([net/dev/mod/chan] popups).

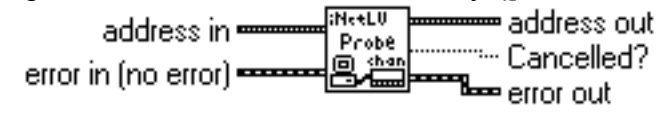

Cancelled? Boolean

True if the user pressed Cancel to exit the dialog.

#### **Show Probe(field) 2.vi**

Shows the probe dialog with the field address only ([net/dev/mod/chan/set/field] popups).

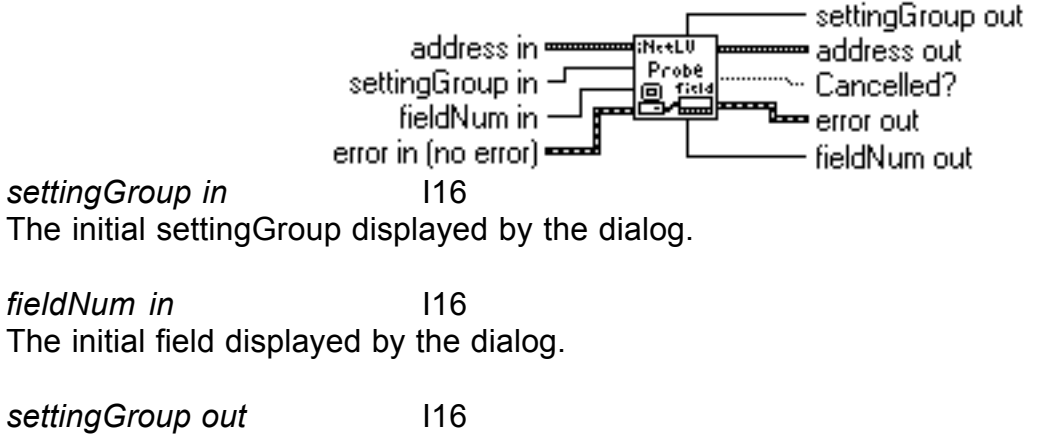

*fieldNum out* 116 The settingGroup and field displayed when the user exits the dialog.

#### **Show Probe(full) 2.vi**

Shows the full probe dialog.

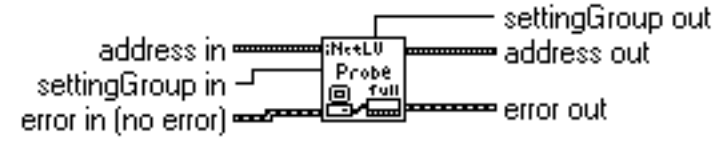

# Alerts

These VIs are used to control how the instruNet driver displays alerts.

#### **Get Show Alert 2.vi**

Returns whether the instruNet driver is configured to show an alert dialog upon an error.

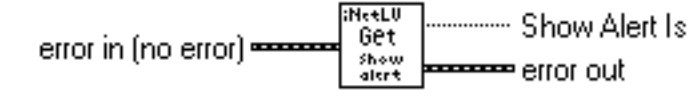

**Show Alert Is** Boolean

Returns true if instruNetLV will display an alert dialog upon an error.

#### **Set Show Alert 2.vi**

Configures the instruNet driver to either show or not show an alert dialog upon an error. Returns the setting that was in place BEFORE the VI was called.

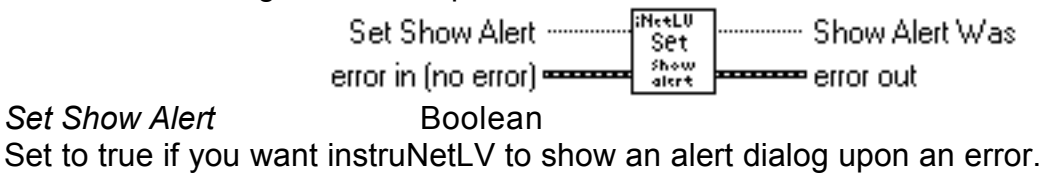

**Show Alert Was** Boolean Returns true if the alert dialog was set to be displayed prior to calling the VI

#### **Set Overflow Alert 2.vi**

Configures the instruNet driver to either show or not show an alert dialog upon a buffer overflow during digitization.

> :NetLU Show Overflow Alert --------Set <del>mmm</del>error out overflo<br>alert error in (no error)

**Show Overflow Alert** Boolean

Set to true if you want instruNetLV to generate an alert dialog upon an overflow.

# Network Info

A set of VIs that return useful information about the instruNet World.

#### **Get Field Info.vi**

Returns information about the specified field within the instruNet World.

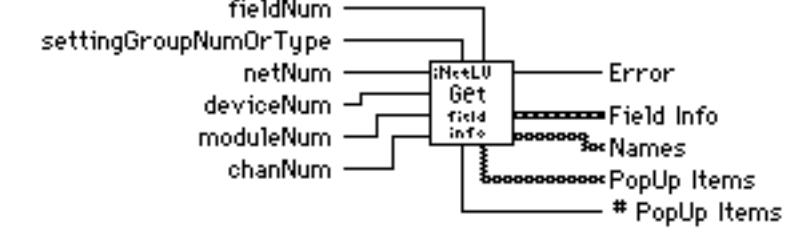

*fieldNum* I16

Field number within the settingGroup. The 1st field is #1, the next #2, etc. See fgNums\_... in Appendix A.

#### *settingGroupNumOrType* I16

If> 0, this is a settings group Number: {1...numSettingGroups}, which corresponds to the order in which the settingGroup appears in the Setting popup menu (when using the instruNet World application), with the first item in the menu is  $#1$ . If  $\leq 0$ , this is a settings group Type. See the listing for settingGroup Types (sgt\_VinHardware (-3) etc) in Appendix A for details.

*netNum* U8 NETWORK number {0...numNetworks}, 0 = Driver, 1 = 1st controller installed in the computer.

*deviceNum* U8 DEVICE number {0...numDevices}, 0 = Controller, 1 = 1st device on network

*moduleNum* U8 MODULE number within a hardware DEVICE {1...32}.

*chanNum* U8 Hardware CHANNEL number {1...32}. Each device contains a number of channels, each of which has it's own channel number.

*Error* I16 Returns the error code generated by the call to the instruNet driver. See the instruNet manual or the listing in Appendix A for details. *Field Info* Cluster Output cluster containing the following indicators providing information about the specified field. *type* I32 The type of user interface appropriate for the field. *category* I32 The category of user interface for the field. *representation* I32 The native representation of the value in the field. See Data Types in Appendix A for a listing. read/write Boolean Returns true if the field is read/write, false if the field is read only. *Names* [String] Contains the names of the network, device, module, channel, settingGroup and field. *PopUp Items* [String] Contains a list of the items in the PopUp menu associated with the field's settingGroup. *# PopUp Items* I32 The number of items in the associated settingGroup's PopUp menu. **Get Seconds Since Reset.vi** Returns the number of seconds since the network has been reset. **iNetLU** Error Get netNum Seconds Seconds **Seconds** SGL These VIs return true if the item exists within the specified portion of the instruNet World. All of the *<X> Exists?* terminals are Boolean indicators.

#### **Does Channel Exist.vi**

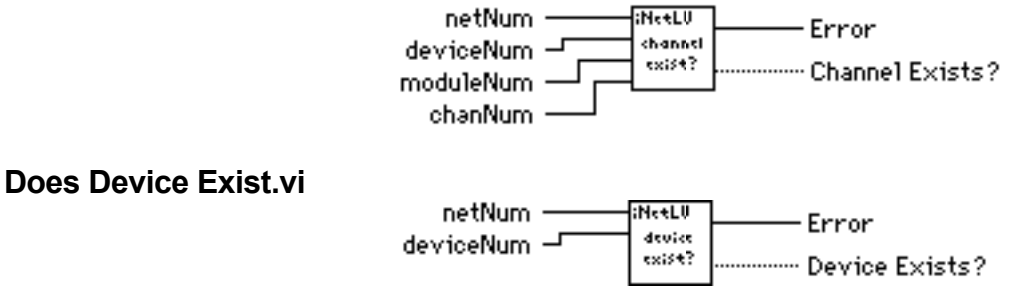

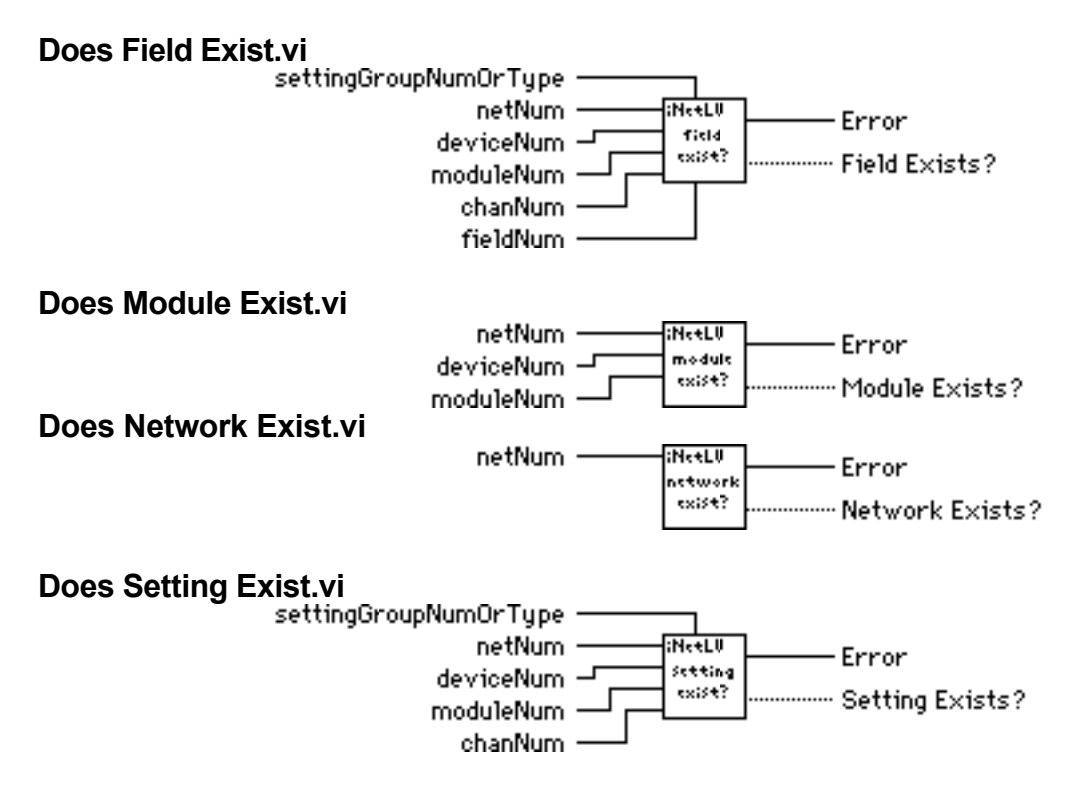

These VIs return how many of the items exist within the specified portion of the instruNet World. All of the *# of <X>* terminals are I32 indicators.

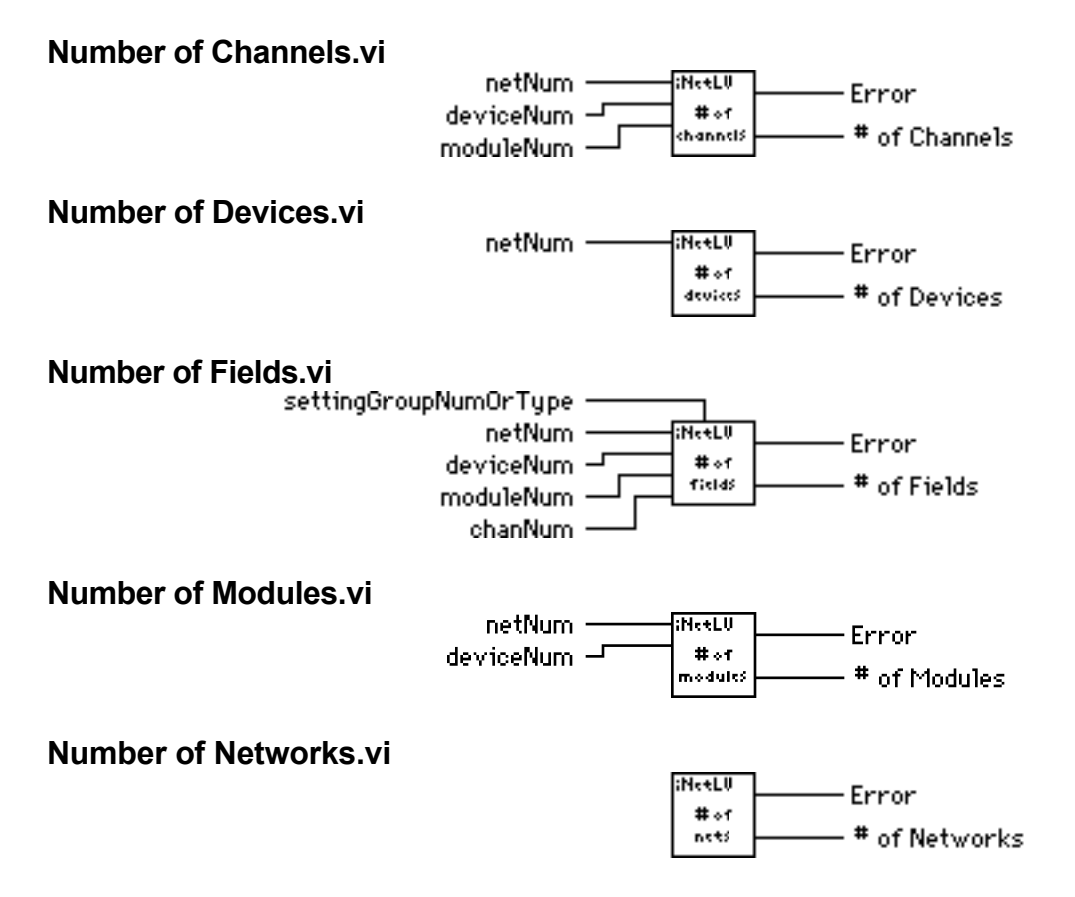

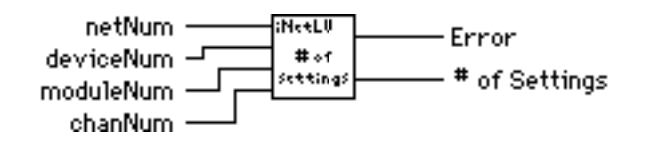

## Advanced

These VIs call the instruNet driver to read or write any field in the instruNet World using a value in the indicated representation. The value of *intention* determines the action taken. For almost all purposes the previous VIs will provide easier access to the instruNet hardware.

#### **iNetLV\_I32.vi**

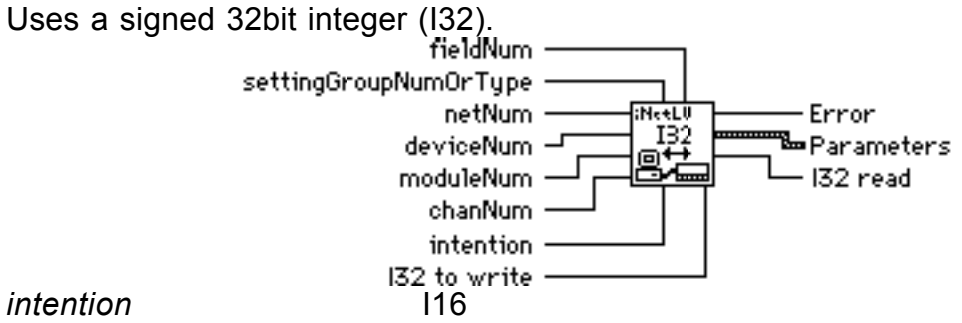

Tells the instruNet driver what to do when accessing the field. Please see the listing of Field Access Intentions in Appendix A for details.

*Parameters* Cluster

A cluster of values used mainly for internal purposes. Some of the elements in the cluster (A, B etc.) are used by certain calls to instruNet to return additional information and will be mentioned in the documentation.

*I32 to write* I32 The value to write to the specified field within the instruNet World.

*I32 read* 132 The value read from the specified field within the instruNet World.

#### **iNetLV\_SGL.vi**

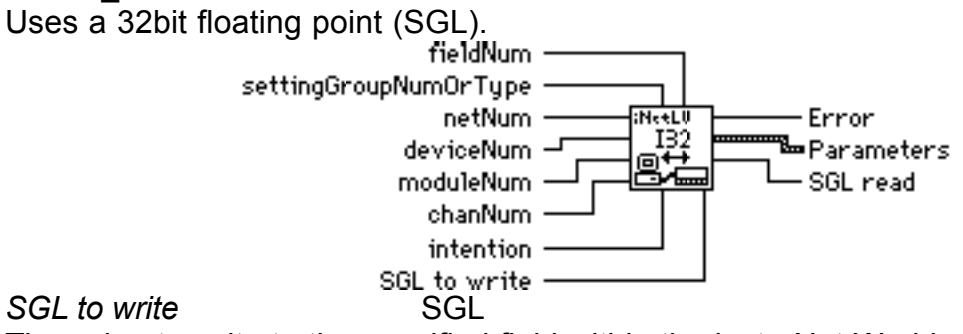

The value to write to the specified field within the instruNet World.

**SGL read** SGL

The value read from the specified field within the instruNet World.

#### **iNetLV\_String.vi**

Uses a LabVIEW string.

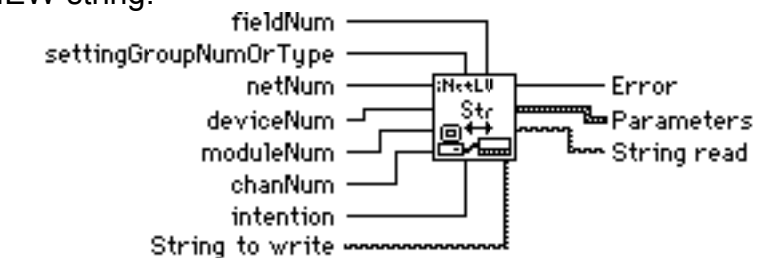

**String to write** String The value to write to the specified field within the instruNet World.

**String read** String The value read from the specified field within the instruNet World.

#### **iNetLV\_U32.vi** Uses an unsigned 32bit integer (U32). settingGroupNumOrType netNum. NetLl Error  $U<sub>32</sub>$ deviceNum ≖Parameters. <u>et </u> moduleNum U32 read chanNum intention U32 to write *U32 to write* U32

The value to write to the specified field within the instruNet World.

*U32 read* U32 The value read from the specified field within the instruNet World.

# Core MacOS only

The CIN based VIs used by the MacOS version of instruNetLV. Each VI is platform specific and allows LV to directly access the fields within the instruNet World.

#### **iNetLV(68K).vi**

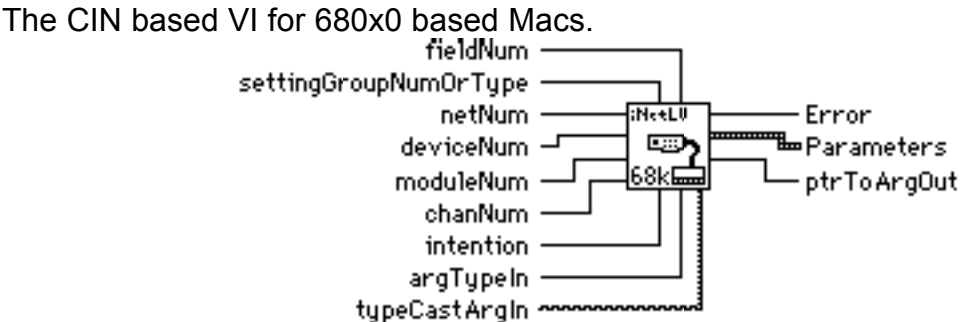

*argTypeIn* U8

Specifies the representation of the value being read or written. See the listing of Data Types in Appendix A for details.

*typeCastArgIn* String

Contains the value that is to be written to the instruNet field. MUST be TypeCast to a string using the TypeCast Function since the VI is not polymorphic.

*ptrToArgOut* U32

Returns the location in memory that contains the value returned by the call to the instruNet driver. How the location needs to be accessed is determined by the value of argTypeIn.

#### **iNetLV(PPC).vi**

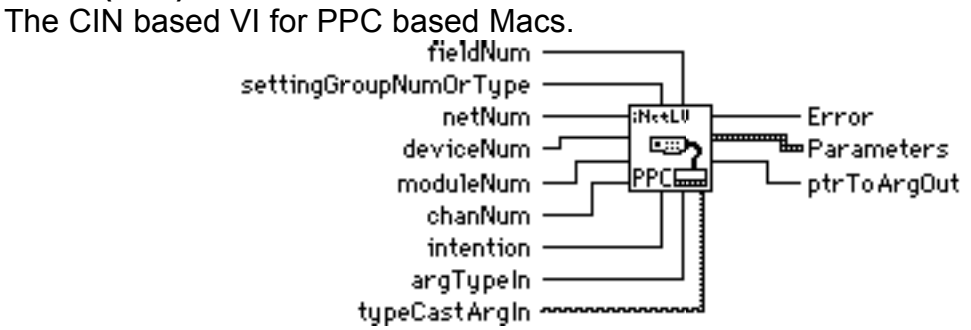

## ~subVIs

Some utility VIs used by other VIs in the instruNetLV collection. Most of these involve memory access and manipulation and should NOT be used for other purposes.

#### **addresses2networks.vi**

Converts an array of address clusters to an array containing all the networks specified by the addresses.

#### **CStr15[] Address To String[].vi**

Reads the information at the memory address specified and converts it from a CStr15[] to a LabVIEW String[].

#### **CStr255 Address To String.vi**

Reads the information at the memory address specified and converts it from a CStr255 to a LabVIEW String.

#### **iNetLV\_Error.vi Win95 only**

Returns the error reported by the last call to the instruNet Driver.

#### **iNetLV\_Params.vi Win95 only**

Returns the Parameter structure associated with the last call to the instruNet Driver. Most of the values are for internal use only.

#### **iNet\_Peek\_int16.vi Win95 only**

Returns the value at the specified memory address as a I16.

#### **iNet\_Peek\_int32.vi Win95 only**

Returns the value at the specified memory address as an I32.

#### **iNet\_Peek\_flt32.vi Win95 only**

Returns the value at the specified memory address as a SGL.

#### **iNet\_Poke\_flt32.vi Win95 only**

Sets the value at the specified memory address using a SGL.

The following VIs are used for memory manipulation by the Mac version of the instruNetLV VIs. They must NOT be used for other purposes. Each VI has a version for 68K and for PPC Macs. They are all CIN based and have corresponding .lsb files that should stay in the same folder as the VI.

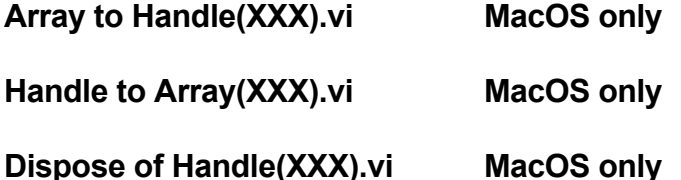

# Appendix A: Useful Numbers

The following lists provide useful values for the various controls and indicators of the instruNetLV VIs. The information is adapted from the header files that come as part of the source code provided by GWI with the instruNet hardware. Several chapters at the back of the instruNet Manual also have listings of many of these numbers.

SettingGroup types (i.e. values for *settingGroupNumOrType*) settingGroup (i.e. "Settings") types (settingGroupType's must be negative)

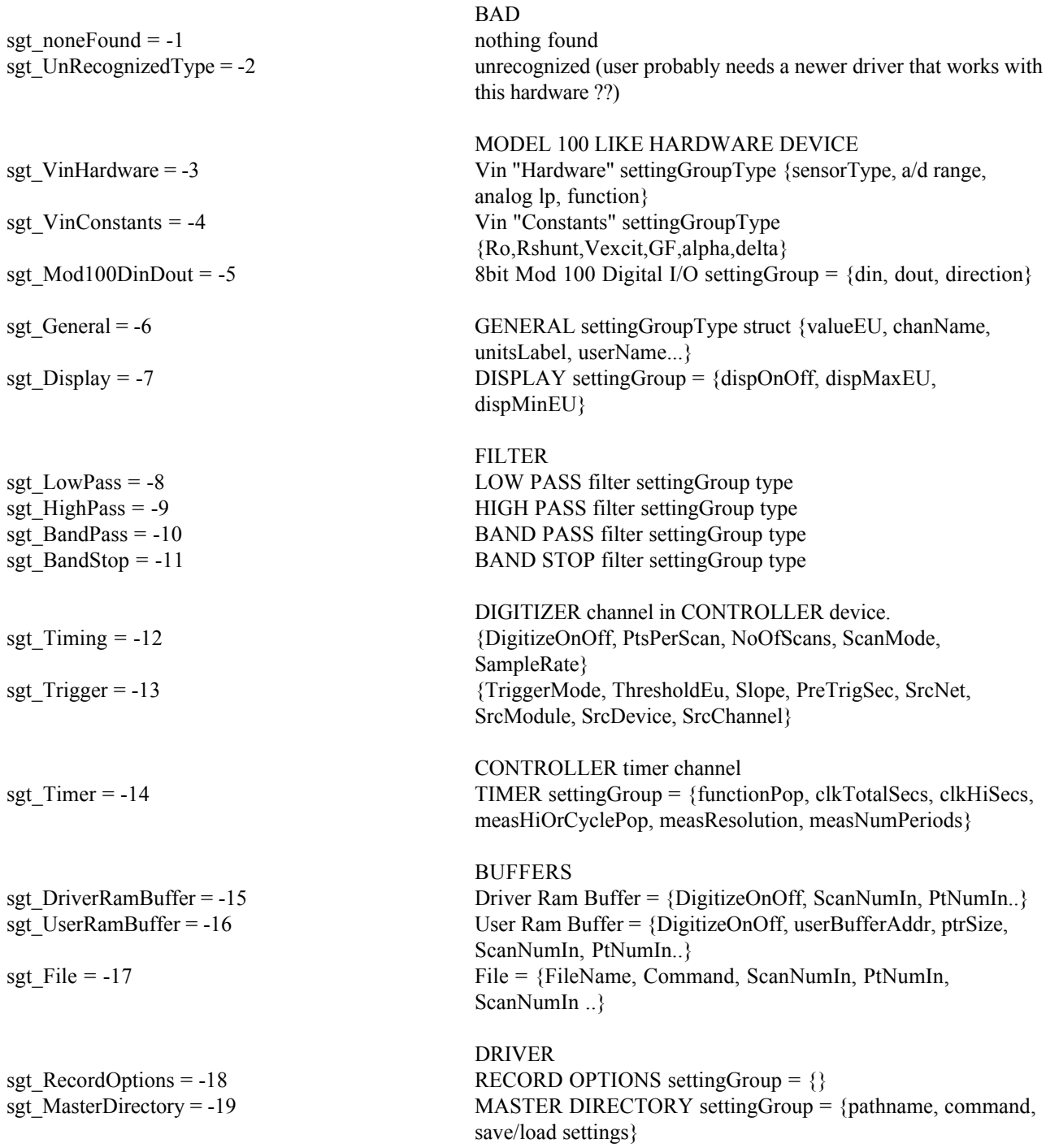

### Field Access Intentions (i.e. values for *intention* )

thing that you want to do when you call iNet

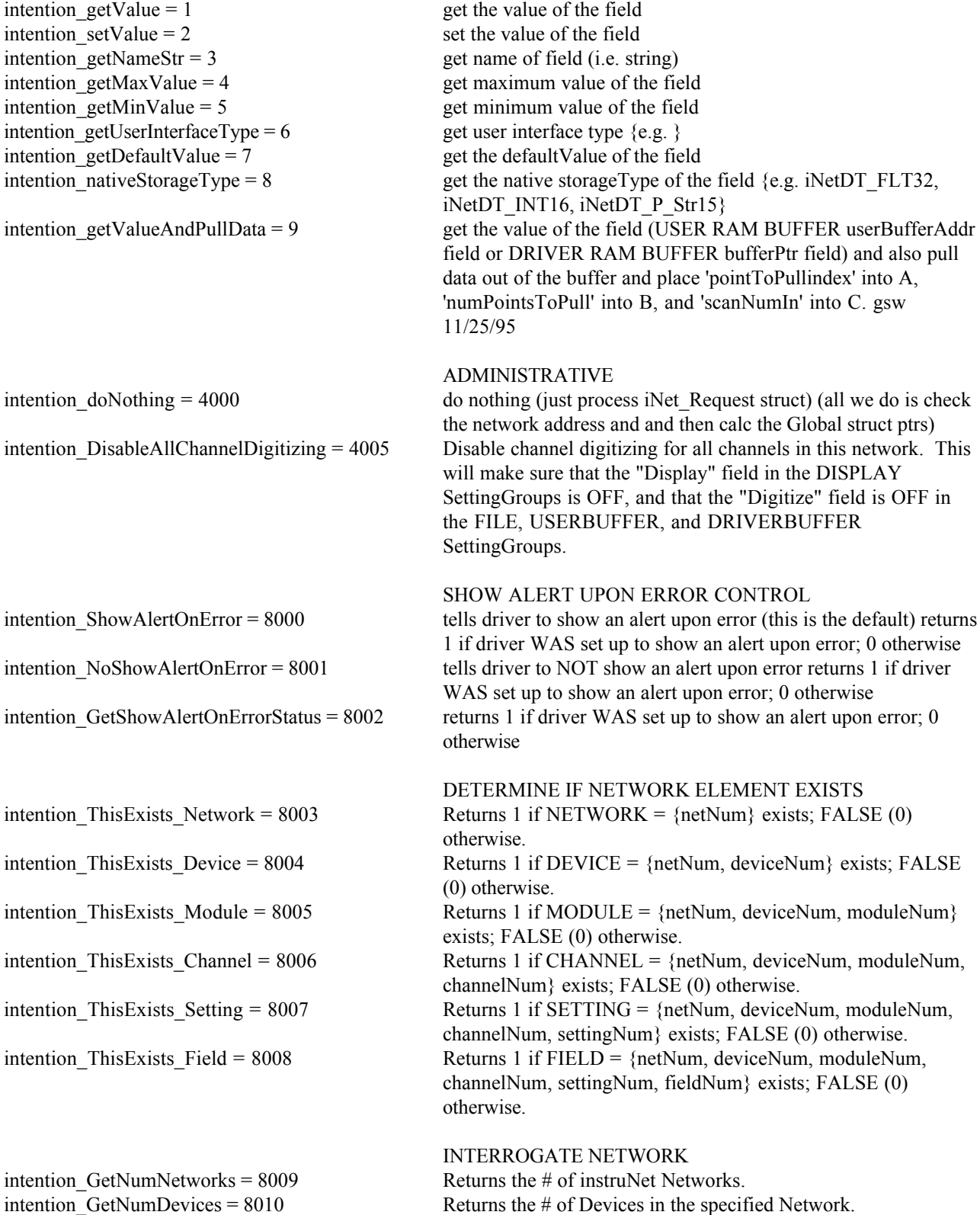

intention\_GetNumModules =  $8011$  Returns the # of Modules in the specified {Network, Device}.

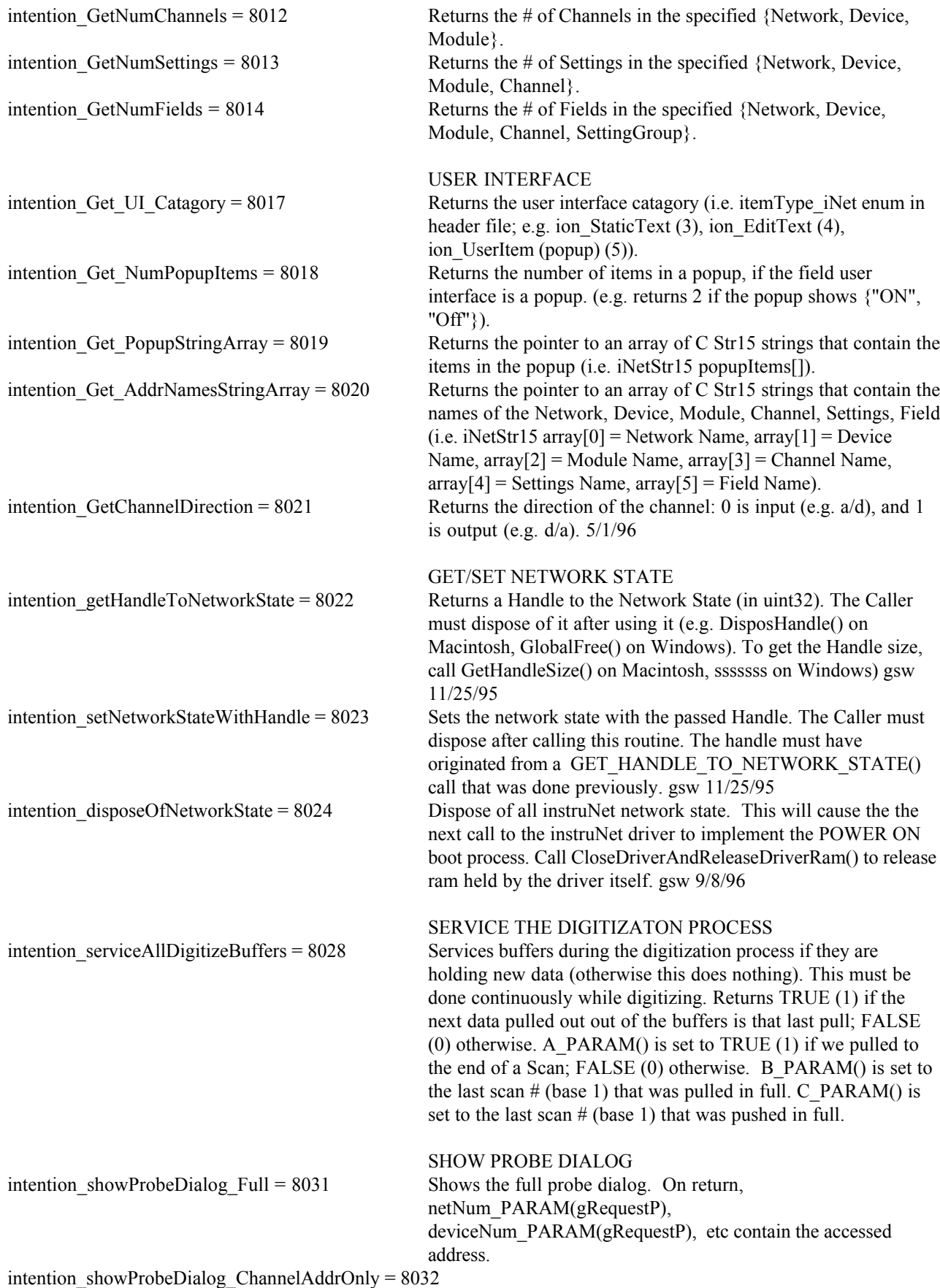

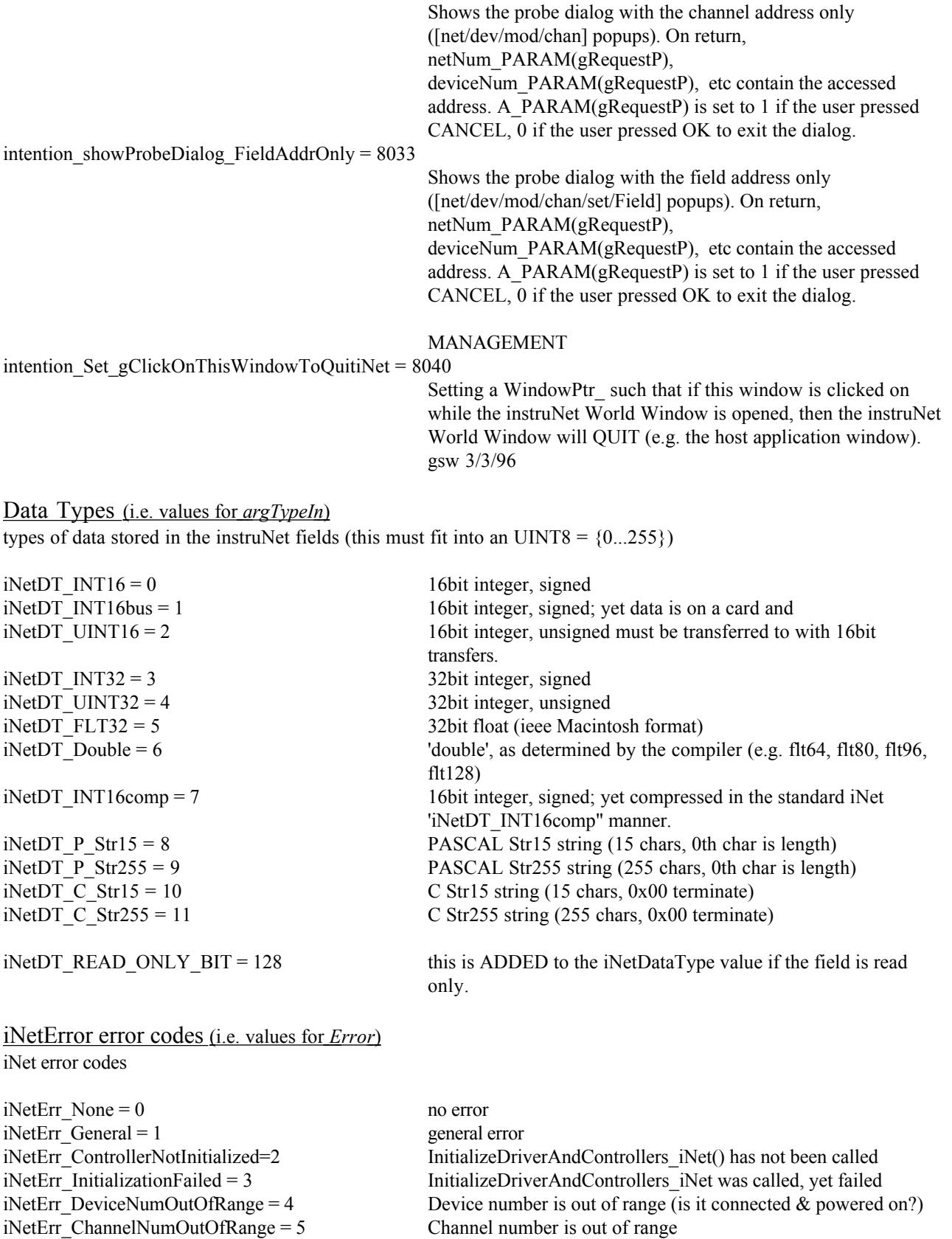

iNetErr\_FieldNumOutOfRange = 6 Field number is out of range iNetErr\_ControllerNotFound = 7 iNet Controller not found

 $i$ NetErr\_BadfieldNativeDataType = 9 bad iNetFieldDataType value iNetErr\_BadFieldReadType = 10 bad iNetFieldReadType value  $iNetErr$  TimeoutAtReadBegin = 11 time out at read begin  $i$ NetErr TimeoutAtWaitForReadDone = 12 timeout at wait for read done  $iNetErr$  ControllerIsInWeeds = 13 controller is in the weeds iNetErr illegalDataType = 14 illegal data type  $iNetErr$  FailedCopyDataTest = 15 failed the CopyWaveData() test  $i$ NetErr CompressorHitError = 16 compressor hit error  $iNetErr$  FailedRamTest = 17 failed board ram test  $iNetErr$  RanOutOfMemory = 18 ran out of memory  $i$ NetErr AlertFailed = 19 the routine that shows an alert failed

iNetErr\_IncCounterTestFailed = 25 Controller failed CounterInc test iNetErr\_EchoCmdToStatusTestFailed = 26 Controller failed EchoCmdToStatus test iNetErr ControlleFailedToBoot = 28 Controller failed to Boot. iNetErr ControllerCmdFailed = 29 Controller failed to execute command

iNetErr  $QSPI$  Busy = 31 iNet Bus is busy running iNetErr QSPI\_Halted = 32 iNet Bus hit HALT error iNetErr\_QSPI\_ArgOutOfRange = 33 iNet Bus argument out of range iNetErr\_QSPI\_TimeOutErr = 34 iNet Bus hit time out error

 $iNetErr$  netNumOutOfRange = 37 netNum is out of range iNetErr\_SettingGroupNumOutOfRange = 38 settingGroupNum is out of range  $i$ NetErr UnitTypeOutOfRange = 39 deviceType is out of range

iNetErr\_SettingGroupTypeOutOfRange = 41 settingGroupType is out of range

 $iNetErr$  FieldDoesNotExist = 8 (deviceNum, chanNum, fieldNum) refer to field that does not exist iNetErr CtrlrRomNotBooting = 20 iNet Controller's ROM does not seem to boot up (poss problem: controller, bus, rom) iNetErr CtrlrRamNotBooting = 21 iNet Controller's driver in RAM does not seem to boot up (poss problem: controller, bus, ram, rom, download from ucontroller, bad driver downloaded from host) iNetErr DriverDownloadFailed = 22 the download of the uController driver into controller ram failed (driver may be bad, or hardware is bad) (the keys and copyright did not match up). iNetErr CtrlrRWTestFailed = 23 failed during controller r/w test in Test DualPort Ram() iNetErr\_InterfaceBlockTestFailed = 24 Interface block between uController and host computer is invalid  $i$ NetErr ControllerBootTestFailed = 27 Controller failed Test A Booted Controller test

GUI Errors. iNetErr  $GUI = 30$  error related to graphical user interface

iNet Bus error codes iNetErr FlakyNetwork = 35 iNet Bus is acting flaky (need terminator?)

Driver Errors  $i$ NetErr CouldNotLocateDriverFile = 36 could not find the DRIVER code resource file. iNetErr DriverDidNotSetErrCode =40 Driver did not get a chance to set the error code; therefore Driver is in trouble.

#### Etc Codes

iNetErr ModuleNumOutOfRange =  $42$  Module number is out of range gsw  $5/2/95$ iNetErr\_IntentionNumOutOfRange =43 Intention number is out of range gsw 5/2/95 iNetErr\_ReadOnlyField = 44 Cannot write to this field, read only gsw  $5/2/95$ iNetErr WriteOnlyField = 45 Cannot read from this field, write only gsw  $5/2/95$ iNetErr FieldValueOutOfRange =  $46$  Tried to set a field with a value that is too high or low gsw 5/2/95

iNetErr HierarchyFieldDataInTrouble =  $50$  Hierarchial field data is in trouble  $i$ NetErr ChannelNameInvalid = 51 The channel name is in trouble iNetErr\_sensorType\_outOfRange = 53 sensor type out of range gsw 8/8/95

iNetErr CircBufErr = 54 circular data buffer error

EInvalidArg\_DCIIR = 62 "Invalid argument"

iNetErr\_BadInterfaceKey = 68 the 'key' field passed to driver is bad  $i$ NetErr\_BadAddrPassedToDriver = 69 bad address passed to driver  $i$ NetErr\_BadStaticVarInDriver = 70 bad static variable in driver iNetErr\_BadIntegerMathInDriver =71 bad integer math in driver  $iNetErr$  BadChannelType = 72 bad channel Type  $i$ NetErr CppCompilerDidBad = 73 Cpp compiler failed iNetErr\_MemMngr\_Failed = 74 Memory Manager failed  $iNetErr$  Toolbox Failed = 75 Toolbox failed iNetErr\_CrtRect\_Failed = 76 CrtRect failed iNetErr\_DlogCode\_Failed = 77 Dialog Code failed  $i$ NetErr\_DrvrNeedsFpu\_Failed = 78 Driver file needs FPU  $iNetErr$  iirCode Failed = 79 iir code failed  $iNetErr$  sprintf Failed = 80 sprintf failed iNetErr Halt on  $= 83$  HALT while digitize error  $1/31/96$  gsw iNetErr CPTQP failed to  $\text{clr} = 84$  CPTQP failed to  $\text{clr}$  error 1/31/96 gsw

iNetErr\_ArgTypeOutOfRange = 47 ArgType parameter is out of range gsw 5/2/95 iNetErr\_BadKeyInFieldHierarchy =48 A BAD key was found in the field hierarchy data iNetErr Max LT MinInFieldHierarchy = 49 A maximum value is less than a minium value in the field hierarchy iNetErr tempUnits outOfRange = 52 temperature scale  ${C,K,F}$  out of range gsw 8/8/95

Digitize Errors. iNetErr\_CtlrDataBufferOverflow = 55 controller circular data buffer overwrote data before it was read iNetErr\_PulledTooMuchOnLastPull=56 controller circular data buffer error where pulled too much on last pull, gsw 10/4/95

#### Filter Error Codes

ERequired fbx DCIIR = 57 "At least one cutoff frequency (passband or stopband) is needed for each transition band of bandpass and bandstop filters" EFreqTooLarge  $f_x$  DCIIR = 58 "Cutoff frequency must be less than half the sampling rate"  $E$ FreqsNotAscending  $DCIIR = 59$  "Cutoff frequency negative or frequencies not in ascending order" ERequired  $f_x$  DCIIR = 60 "Missing one or more cutoff frequencies" ERequired adelx  $DCIIR = 61$  "Missing passband ripple and/or stopband attenuation" EOrderTooHigh DCIIR = 63 "Necessary or specified filter order is too high -- maximum order is %d" EEven  $ndeg$  DCIIR = 64 "Filter order must be even for bandpass and bandstop filters -order being increased by 1" EOrderTooLow DCIIR = 65 "Specified filter order is too low -- order being automatically increased"

EActualOrder DCIIR = 66 "Required filter order = %d (%s biquadratic section%s)"

New Error Codes iNetErr InterfaceCompiledBadly =67 a variable type in interface file (e.g. "ionC\_INT.c") is bad iNetErr DigitizeInit =  $81$  initialization of digitizer failed  $1/22/96$  gsw iNetErr SPE off  $= 82$  SPE off while digitize error  $1/31/96$  gsw iNetErr qspiBusyBeforeDigitize=85 qsp busy before digitize error 1/31/96 gsw iNetErr weAbortedEarly=86 controller was told to abort digitize 2/11/96 gsw iNetErr\_CtlrIsBusyDoingSomething=87 controller is busy doing something and cannot be interrupted now. 2/11/96 gsw iNetErr\_CtlrDidNotFinishCmd=88 controller did not finish the command 2/11/96 gsw

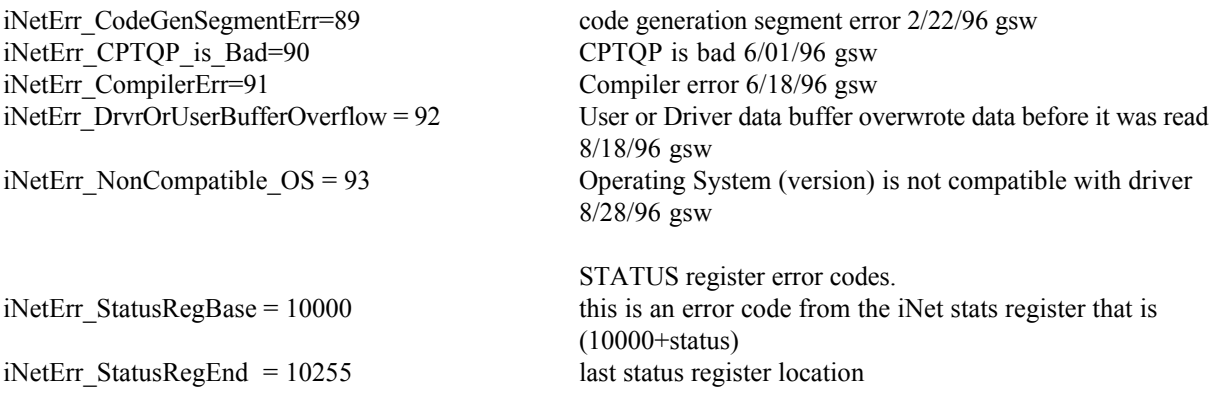

Open Window Commands (i.e. values for *Page to Open* ) These are field values for the OpenWindow Channel within the DRIVER.

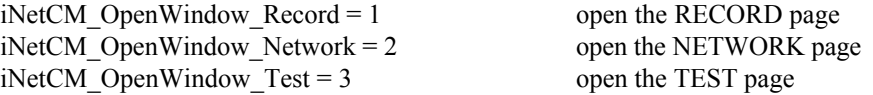

Button Press Commands (i.e. values for *Button to Press* )

These are field values for commands that press buttons in the instruNet World window.

iNetCM\_BtnPress\_Record\_Start = 1 press 'Start' button in RECORD page iNetCM\_BtnPress\_Record\_Stop = 2 press 'Stop' button in RECORD page  $i$ NetCM BtnPress Record Open = 3 press 'Open' button in RECORD page  $iNetCM \t{BtnPress Record}$  Save = 4 press 'Save' button in RECORD page  $iNetCM \t{BtnPress Record}$  Probe = 8 press 'Probe' button in RECORD page

iNetCM\_BtnPress\_Network\_Restore=9 press 'Restore' button in NETWORK page  $i$ NetCM\_BtnPress\_Network\_Save = 12 press 'Start' button in NETWORK page

iNetCM\_BtnPress\_Test\_Search = 15 press 'Search' button in TEST page iNetCM\_BtnPress\_Test Test =16 press 'Test' button in TEST page  $i$ NetCM\_BtnPress\_Test\_BigTest = 17 press 'Big Test' button in TEST page iNetCM\_BtnPress\_Test\_Open = 18 press 'Open' button in TEST page  $i$ NetCM BtnPress Test SaveAs = 19 press 'Save As' button in TEST page iNetCM\_BtnPress\_Test\_Clear = 20 press 'Clear' button in TEST page

RECORD page  $iNetCM$  BtnPress Record Options = 5 press 'Options' button in RECORD page  $i$ NetCM\_BtnPress\_Record\_Timing = 6 press 'Timing' button in RECORD page iNetCM\_BtnPress\_Record\_Trigger = 7 press 'Trigger' button in RECORD page

PROBE page

#### NETWORK page

iNetCM\_BtnPress\_Network\_Store = 10 press 'Store' button in NETWORK page iNetCM\_BtnPress\_Network\_Open = 11 press 'Open' button in NETWORK page iNetCM\_BtnPress\_Network\_Clear = 13 press 'Clear' button in NETWORK page iNetCM\_BtnPress\_Network\_Reset = 14 press 'Reset' button in NETWORK page

#### TEST page

DRIVER Channel Numbers (i.e. values for *chanNum* ) Channel numbers for the DRIVER

driver\_ChanNum\_OpenWindow = 1 Open Window Command (DRIVER channel type) driver\_ChanNum\_PushButton = 2 Push Button Command (DRIVER channel type) driver ChanNum RecordOptions = 3 RECORD OPTIONS = {hScale, hPosition, maxPtsPerPix, gridOnOff, plotLinesDots}

#### HARDWARE Settings (i.e. values for *fieldNum* ) FIELD NUMBERS for HARDWARE settingGroup

fldNum\_Vin\_sensorType = 1 sensorType fldNum\_Vin\_wiring  $= 2$  wiring options

fldNum\_Vin\_AnaLpFltr\_Hz = 3 analog lp filter hz value (e.g. 0, 40, 16000 for Model 100) fldNum Vin ad IntegrateSecs = 4  $\#$  of seconds that a/d integrates via multiple readings. 1/19/96 fldNum\_Vin\_ad\_VmaxRange = 5 voltage range (max voltage) (i.e. a/d gain) {e.g. 5, .626, 0.078, 0.01}

#### SENSOR TYPES (i.e. values to write to the field)

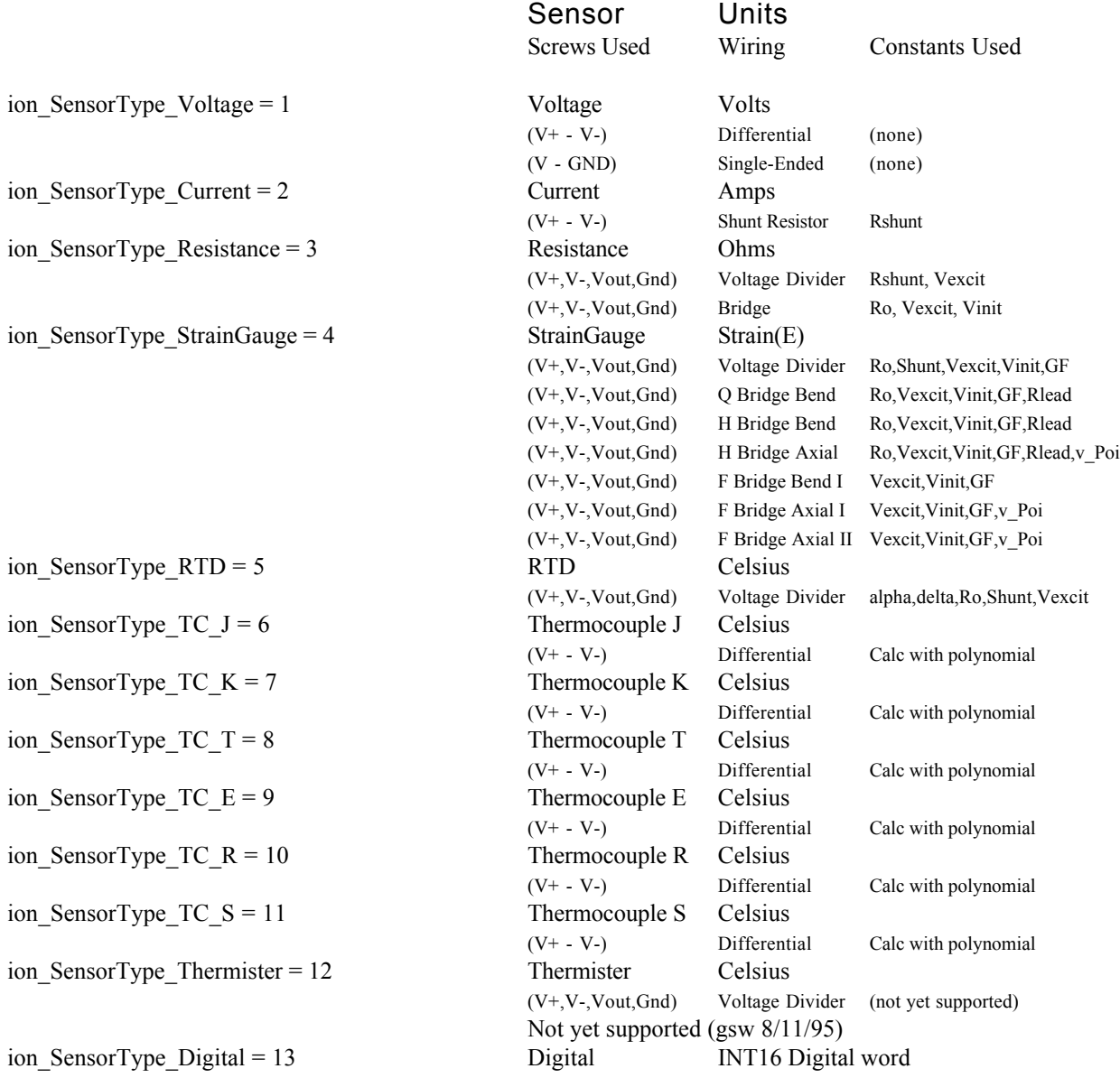

#### WIRING OPTIONS (i.e. values to write to the field)

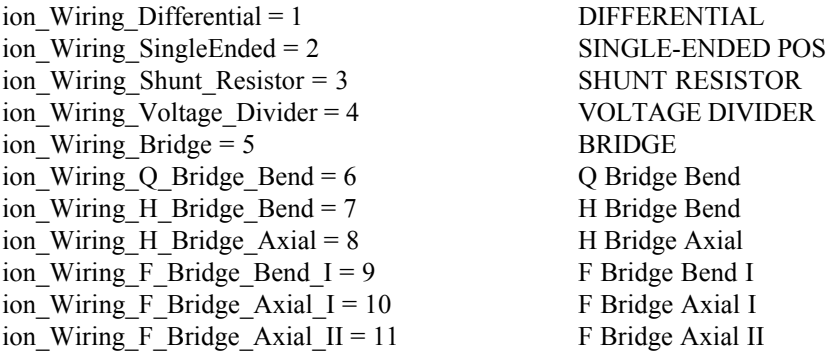

#### Analog Low Pass Filter Options (e.g. Model 100) (i.e. values to write to the field)

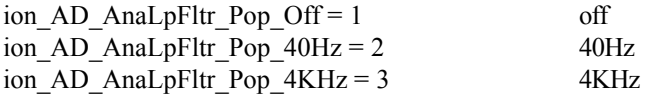

#### A/D Range Options (e.g. Popup) (i.e. values to write to the field)

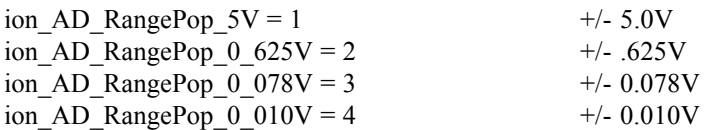

#### Vin CONSTANTS Settings (i.e. values for *fieldNum* ) FIELD NUMBERS for Vin CONSTANTS settingGroup

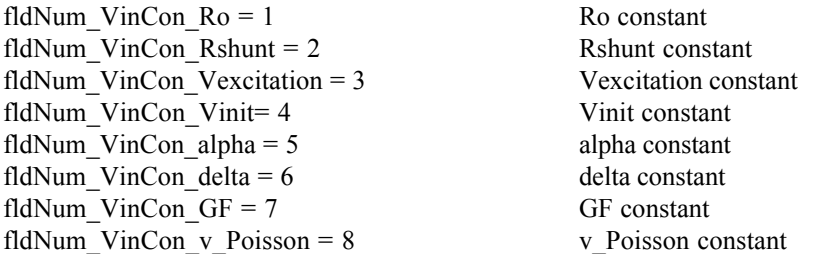

#### CONTROLLER CHANNEL NUMBERS (i.e. values for *chanNum* ) Channel numbers for the NETWORK's Controller.

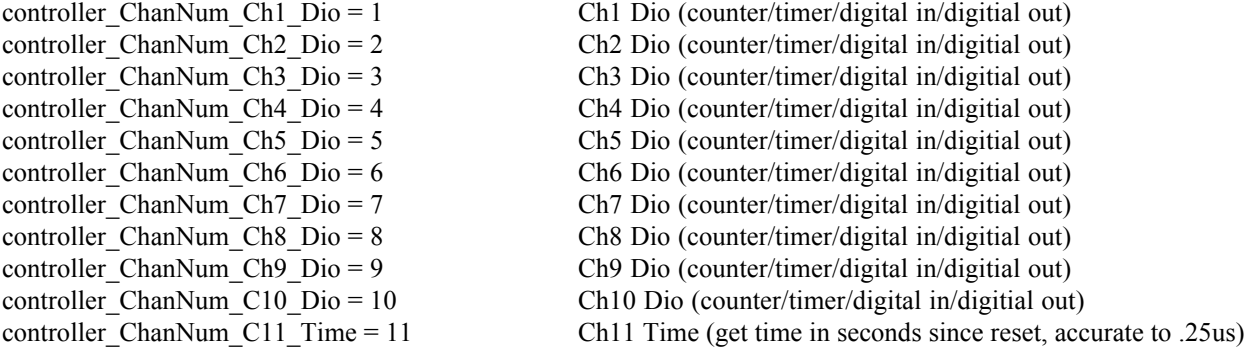

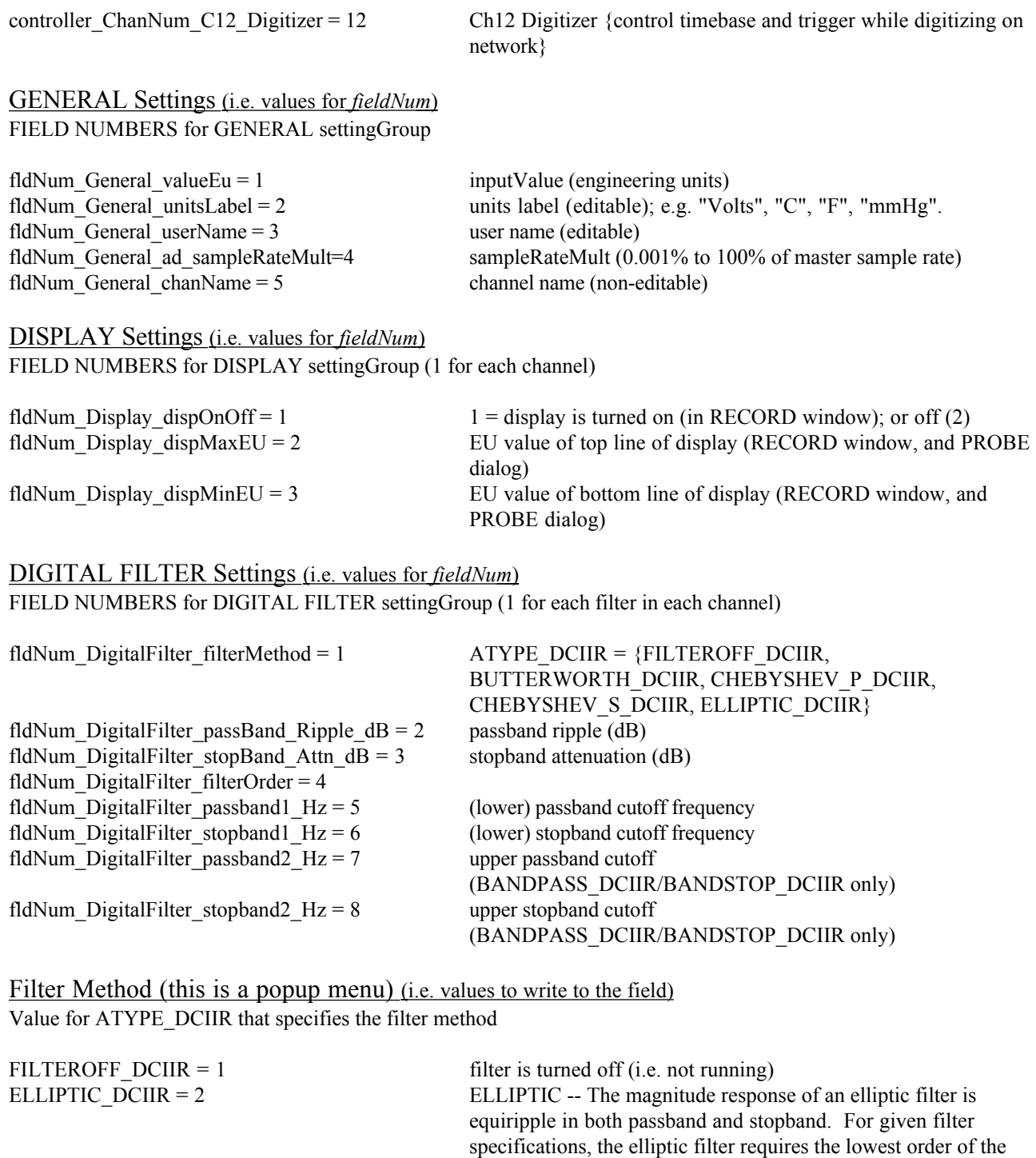

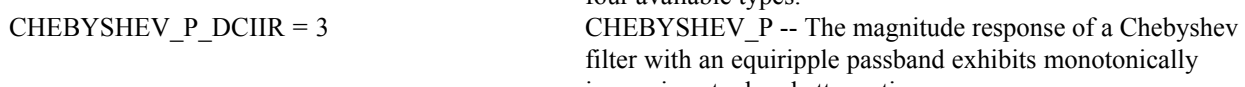

BUTTERWORTH DCIIR =  $5$  BUTTERWORTH -- The magnitude response of a Butterworth

CHEBYSHEV\_S\_DCIIR = 4 CHEBYSHEV\_S -- The magnitude response of a Chebyshev

four available types.

decreasing passband.

increasing stopband attenuation.

filter with an equiripple passband exhibits monotonically

filter with an equiripple stopband exhibits a monotonically

filter exhibits maximal passband flatness and monotonic stopband attenuation. For given filter specifications, the Butterworth filter requires the highest order of the four approx. types.

#### RECORD OPTIONS Settings (i.e. values for *fieldNum* )

FIELD NUMBERS for RECORD OPTIONS settingGroup (1 for each driver)

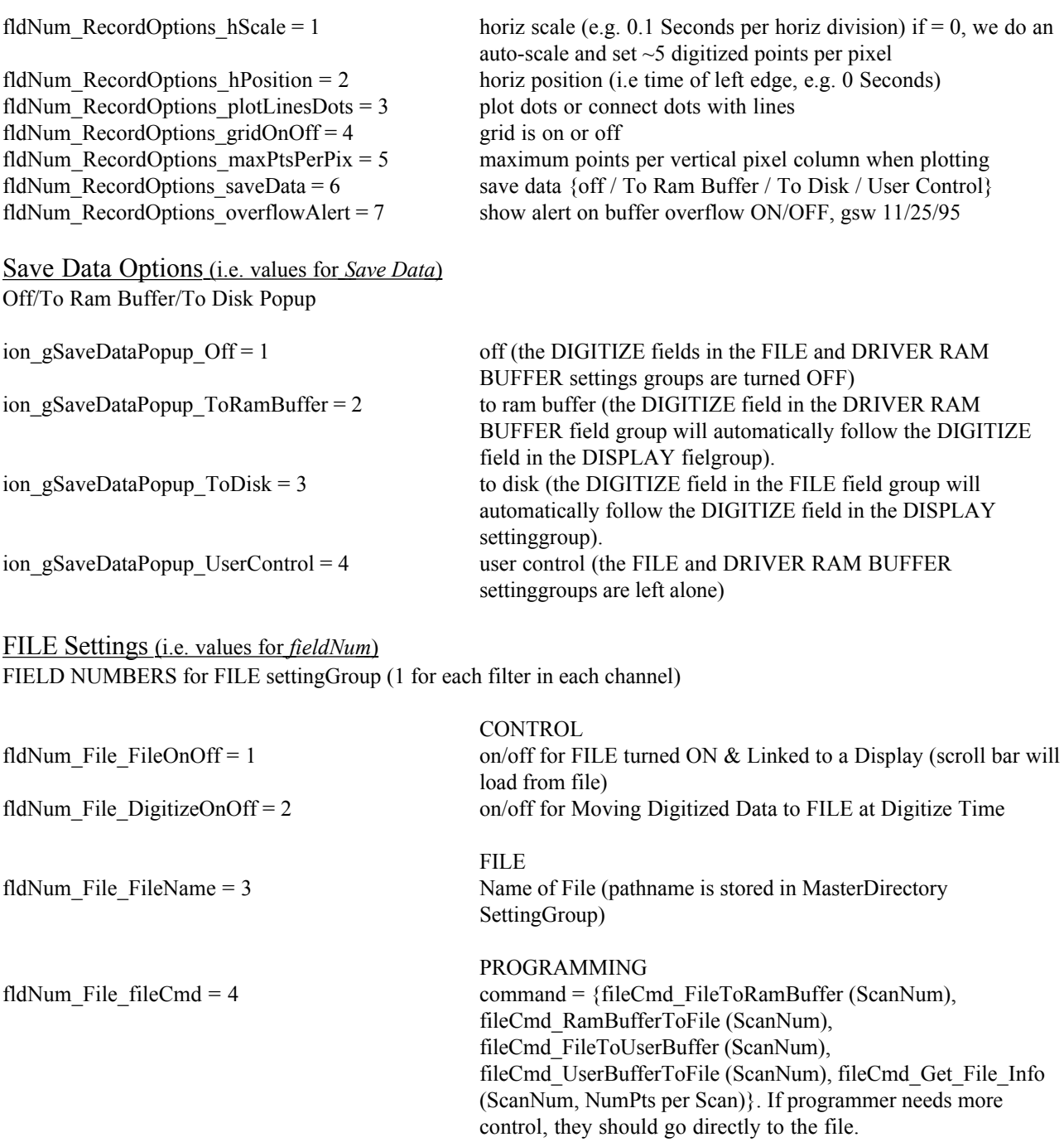

fldNum File ScanNum  $= 5$ fldNum File FirstPointNum =  $6$ fldNum\_File\_NumPts = 7

File Command Options (e.g. Popup) (i.e. valuesto read/write to the field)

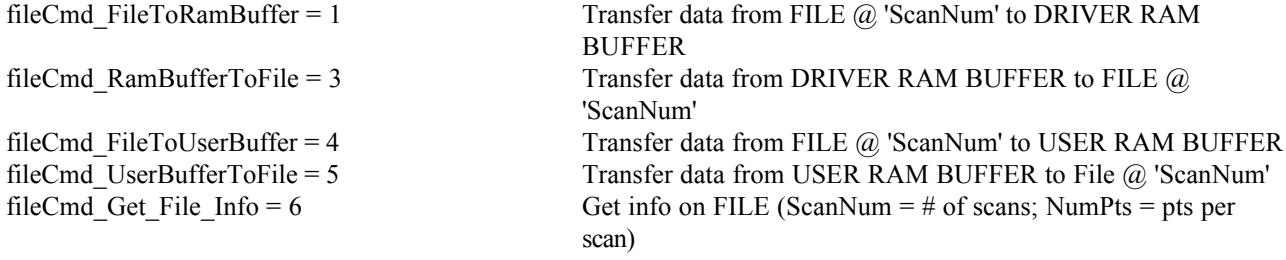

MASTER DIRECTORY Settings (i.e. values for *fieldNum* ) FIELD NUMBERS for MASTER DIRECTORY settingGroup (1 for each filter in each channel)

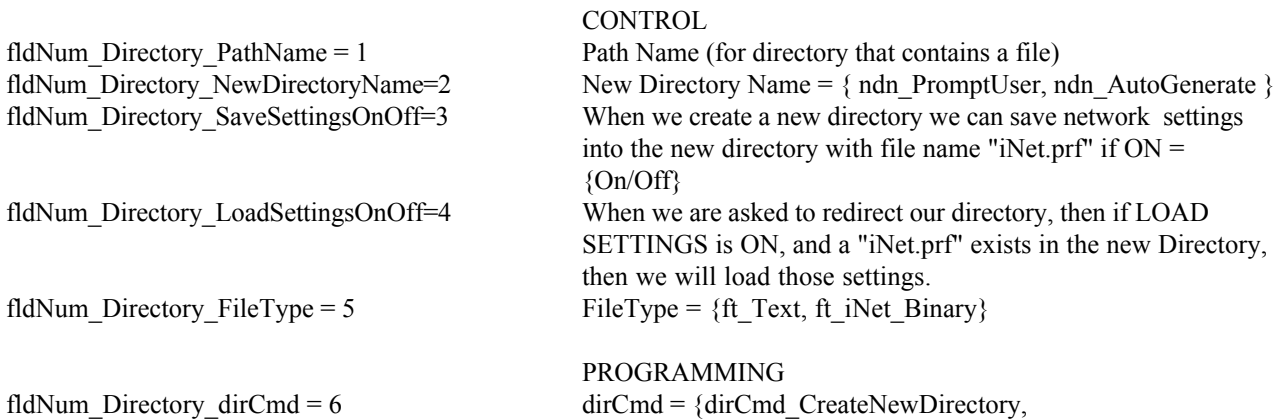

dirCmd\_ShowDirectoryDlog}

New Directory Name Options (e.g. Popup) (i.e. values to write to the field)

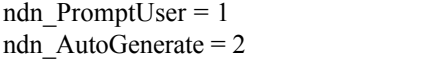

## FileType Options (i.e. values to write to the field)

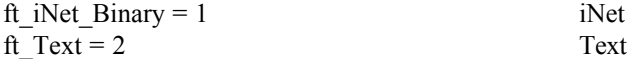

iNet Binary

Prompt User Auto Generate

#### Directory Command Options (dirCmd popup) (i.e. values to write to the field)

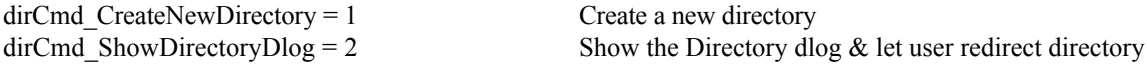

USER RAM BUFFER Settings (i.e. values for *fieldNum* ) FIELD NUMBERS for USER RAM BUFFER settingGroup (1 for each filter in each channel)

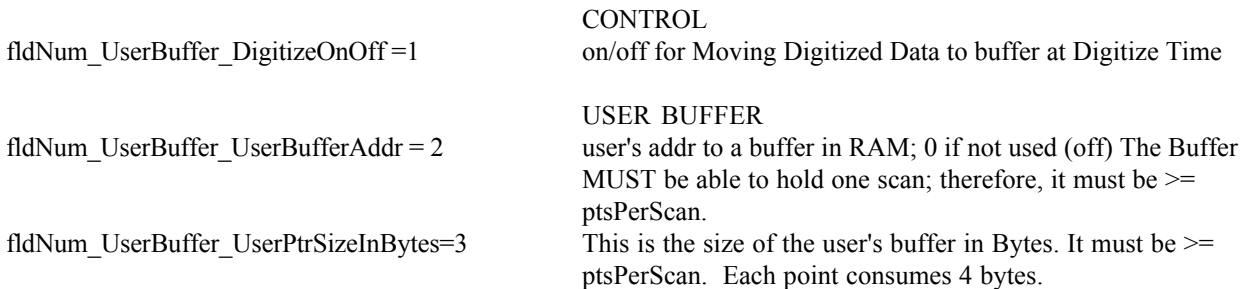

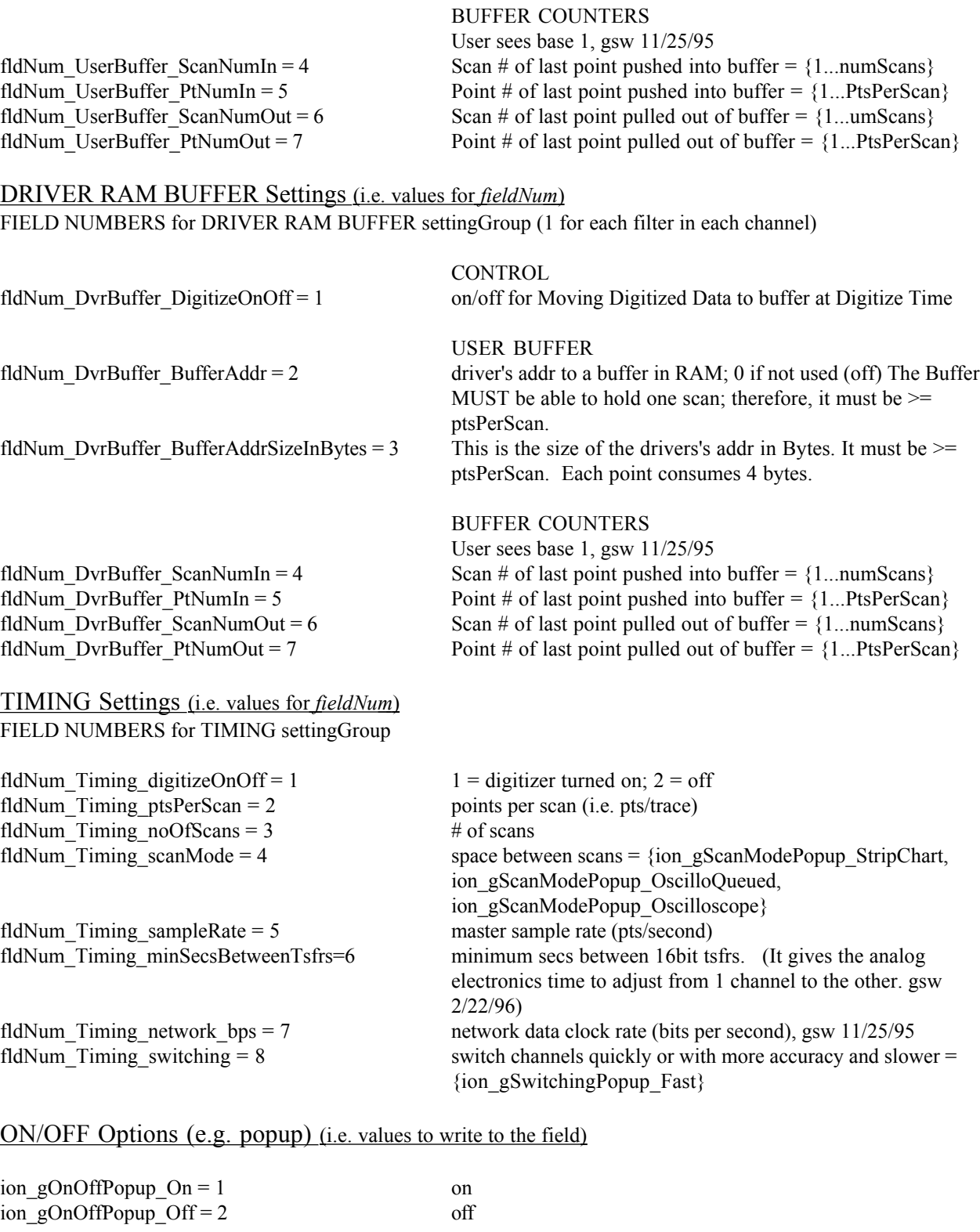

### Lines/Dots Options (e.g. popup) (i.e. values to write to the field)

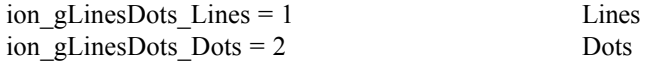

#### ON/OFF/OFF\_WITH\_SKIP Options (e.g. popup) (i.e. values for *Scan Mode* )

Determines the mode of digitization

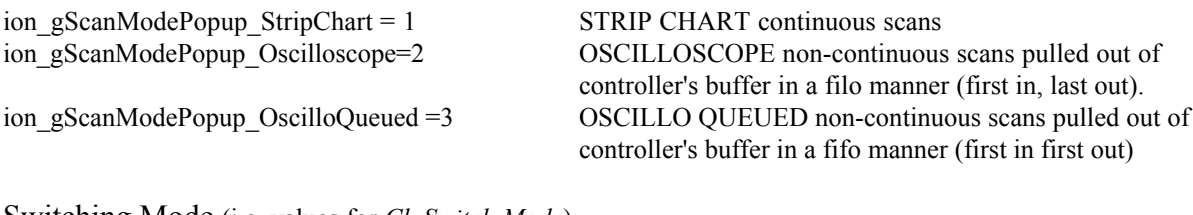

Switching Mode (i.e. values for *Ch Switch Mode* )

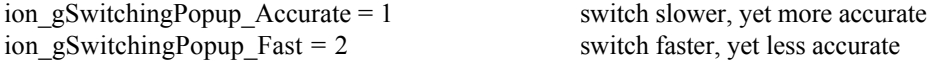

#### TRIGGER Settings (i.e. values for *fieldNum* ) FIELD NUMBERS for TRIGGER settingGroup

fldNum\_Trigger\_thresholdEu =  $2$  trigger threshold engineering units fldNum Trigger preTrigSec = 4 pretrigger (seconds) fldNum Trigger srcNet =  $5$  trigger source netNum fldNum Trigger srcDevice =  $6$  trigger source deviceNum fldNum Trigger srcModule = 7 trigger source moduleNum fldNum Trigger srcChannel =  $8$  trigger source channeNum

fldNum Trigger triggerModePop = 1 trigger mode popup  ${1=off, 2=auto, 3=normal}$ fldNum Trigger slopeRisFalPop = 3 slope {1=rising edge,  $2$ =falling edge}

#### MODE options in TRIGGER Settings Group (i.e. values for *Trigger Mode* )

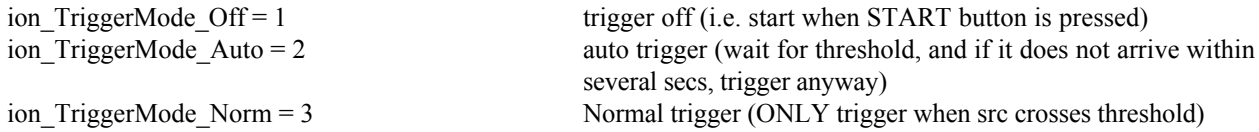

#### SLOPE options in TRIGGER Settings Group (i.e. values for *Trigger Slope* )

ion\_Rising = 1 trigger on rising edge<br>ion\_Falling = 2 trigger on falling edge trigger on falling edge

TIMER Settings (i.e. values for *fieldNum* ) FIELD NUMBERS for TIMER settingGroup

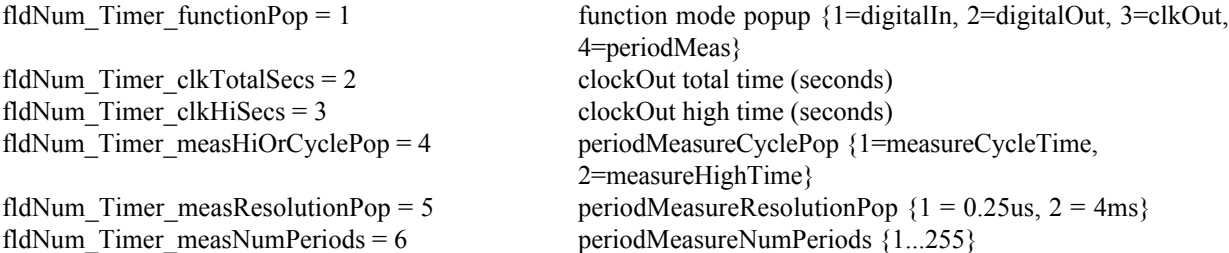

Timer function mode popup (i.e. values to write to the field) uController TPU Channel Timer/Din/Dout Function Options

ion  $TimerFuncPopup$   $Din = 1$  digital input ion\_TimerFuncPopup\_Dout = 2 digital output<br>ion TimerFuncPopup ClkOut = 3 clock output  $\overline{\text{ion}}$ TimerFuncPopup\_ClkOut = 3 ion\_TimerFuncPopup\_PerMeas = 4 period measurement

Timer measurement option (i.e. values to write to the field) uController TPU Channel measure CYCLE time or HIGH time.

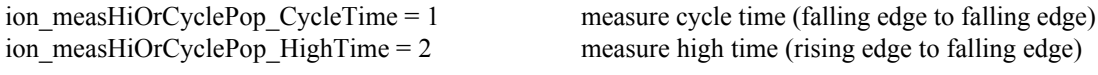

Timer resolution option (i.e. values to write to the field) 25us/8ms Resolution popup

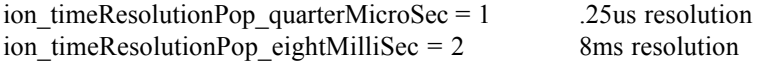

DIGITAL I/O Settings Field Numbers (i.e. values for *fieldNum* ) FIELD NUMBERS for 8bit Mod 100 Digital I/O settingGroup

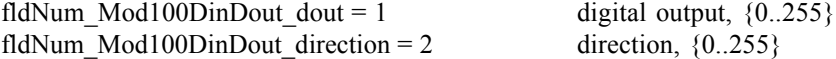

# Appendix B: BINARY file format

Waves stored in iNet BINARY file format are stored with 1 wave per file, where wave data and header are both stored in the data section of the file, where the header (shown below) is at the beginning of the file's data, and the actual points are a 1 dimensional array at the end of the header. The 0th byte of the file corresponds to 'headerSizeInBytes', and the 1st waveform point begins at 'data[0]' Macintosh: file type:'GWID'

creator type:'ioNe'

This header info is at the beginning of GWI iNet BINARY files that contain waves.

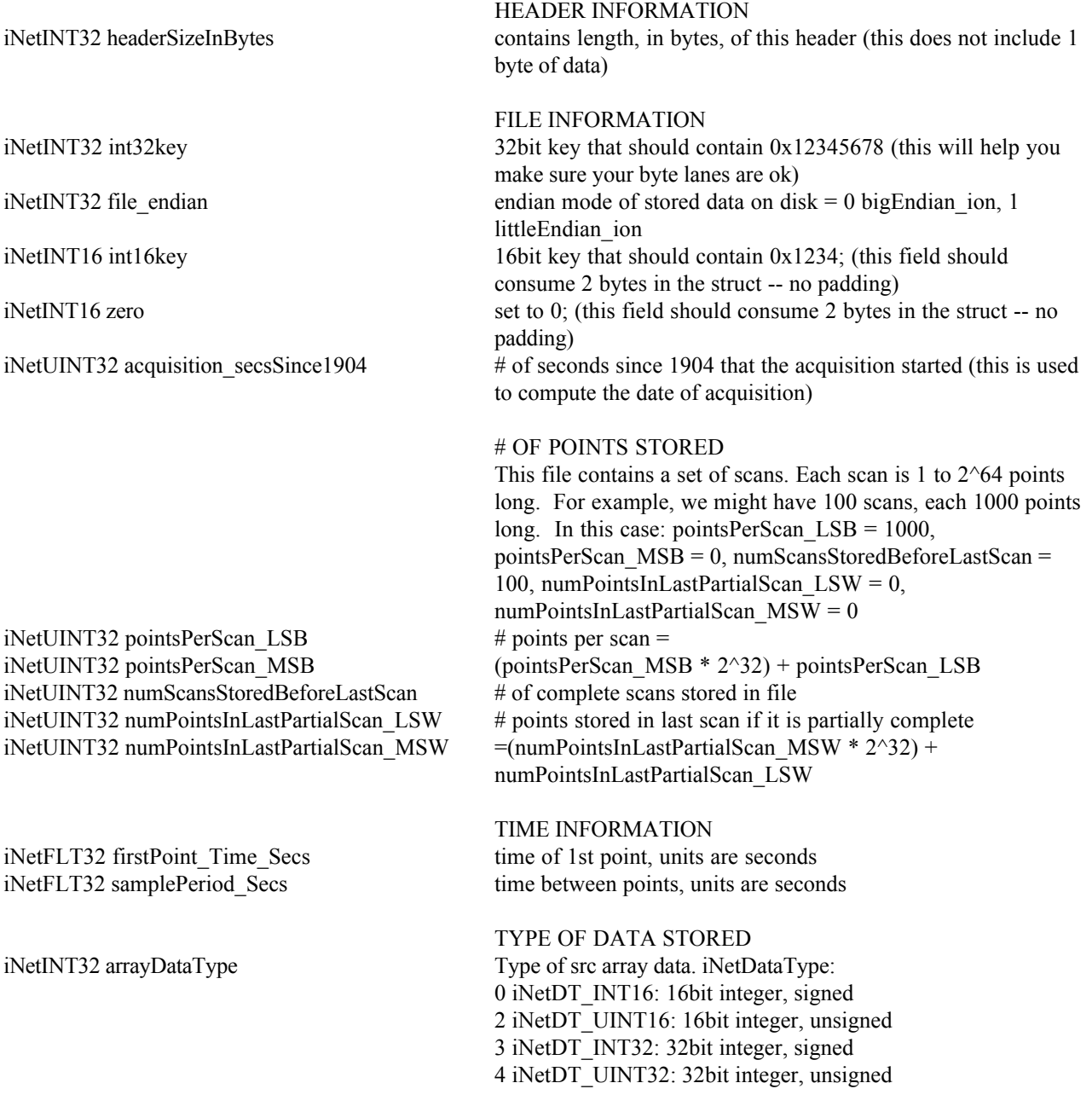

iNetINT32 expansion2 then ignored iNetINT32 expansion3 iNetINT32 expansion4 iNetINT32 expansion5 iNetINT32 expansion6 iNetINT32 expansion7 iNetINT32 expansion8 iNetINT32 expansion9 iNetINT32 expansion10

5 iNetDT\_FLT32: 32bit float (ieee Macintosh format) 6 iNetDT\_Double: 'double', as determined by the compiler (e.g. flt64, flt80, flt96, flt128) see 'bytesPerDataPoint' field to see how many bytes iNetINT32 bytesPerDataPoint # of bytes for each datapoint (e.g. 4 for 32bit signed integer) iNetStr31 verticalUnitsLabel pascal string of vertical units label (e.g. "Volts") iNetStr31 horizontalUnitsLabel pascal string of horizontal units label (e.g. "Secs") iNetStr31 userName pascal string of channel named by user (e.g. "Pressure 1") iNetStr31 chanName pascal string of channel name (e.g. "Ch1 Vin+")

#### DATA MAPPING

iNetINT32 minCode if data is stored in integer format, iNetINT32 maxCode this contains the mapping from integer iNetFLT32 minEU to engineering units (e.g.  $+/-2048$  A/D iNetFLT32 maxEU data is mapped to  $+/- 10V$ , minCode = -2048, maxCode =  $+2047$ , minEU = -10.000, maxEU =  $+9.995$ 

iNet NETWORK ADDRESS (this does not need to be filled in, 0L's are ok) iNetINT32 netNum channel network # (this pertains to iNet only; use 0 otherwise)

iNetINT32 deviceNum channel device # (this pertains to iNet only; use 0 otherwise) iNetINT32 moduleNum channel module # (this pertains to iNet only; use 0 otherwise) iNetINT32 chanNum channel  $\#$  (this pertains to iNet only; use 0 otherwise)

END USER NOTES iNetStr255 notes pascal string that contains notes about the data stored.

EXPANSION FIELDS iNetINT32 expansion1 expansion fields that are preset to 0 and

KEY TO TEST STRUCT PACKING iNetINT32 int32key StructTest 32bit key that should contain 0x12345678;

ACTUAL DATA iNetFLT32 \*data[1] contains array of data of type